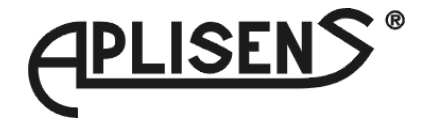

# **Instrukcja obsługi [miernika z wejściem U/I](#page-59-0) [PMS-920/38](#page-59-0)**

• Firmware: od **v[.5.21](#page-59-0)**

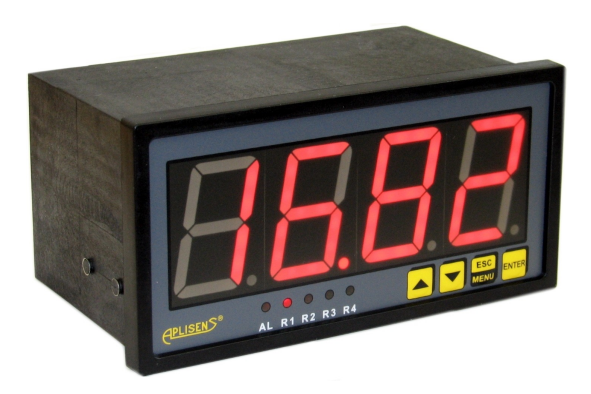

 $\epsilon$ 

Przed rozpoczęciem użytkowania urządzenia lub oprogramowania należy dokładnie zapoznać się z niniejszą instrukcją. Producent zastrzega sobie prawo wprowadzania zmian bez uprzedzenia.

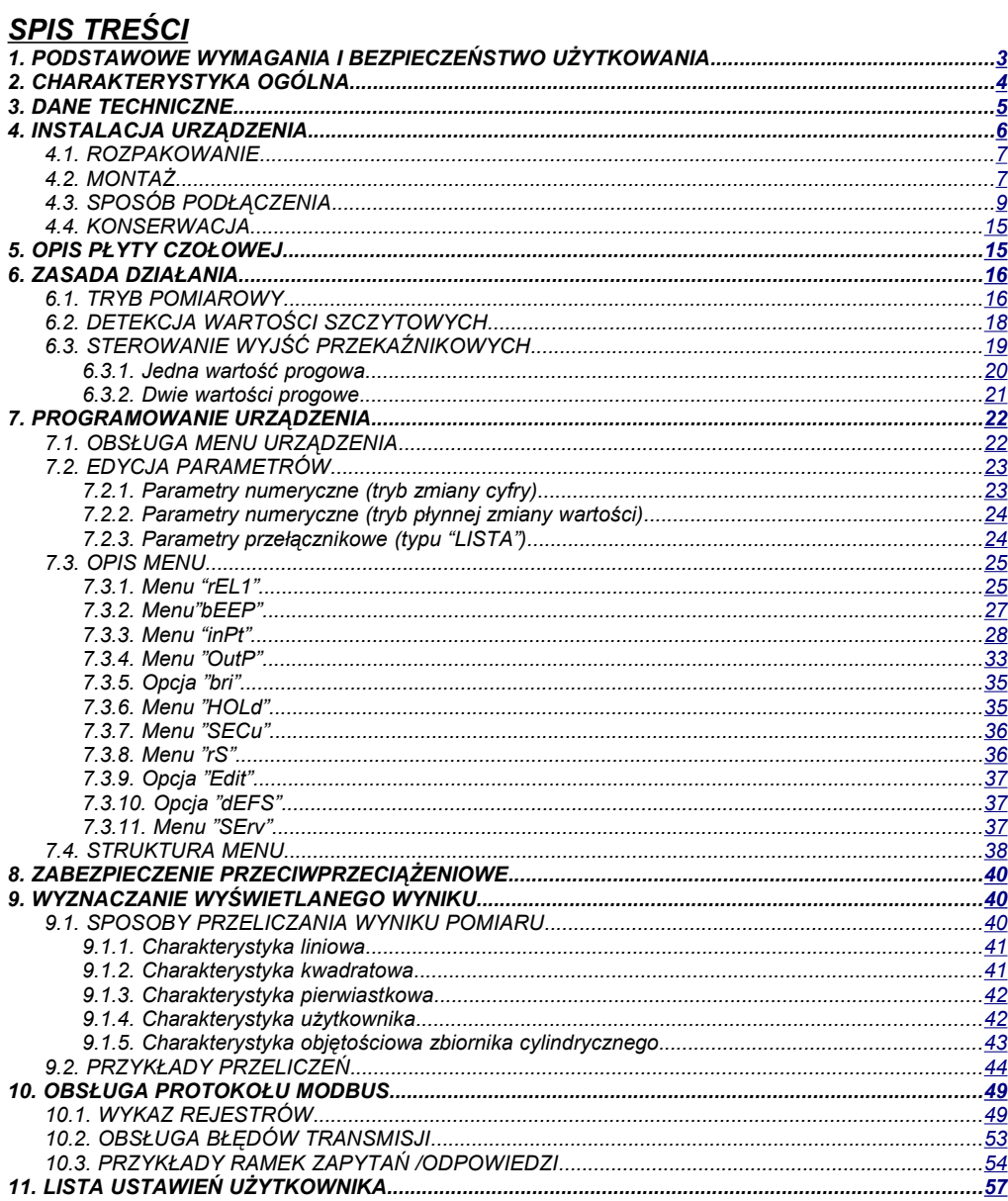

#### *Znaczenie symboli używanych w instrukcji:*

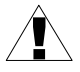

*- symbol ten zwraca uwagę na szczególnie istotne wskazówki dotyczące instalacji oraz obsługi urządzenia.*

*Nie stosowanie się do uwag oznaczonych tym symbolem może być przyczyną wypadku, uszkodzenia lub zniszczenia urządzenia.*

#### *W PRZYPADKU UŻYTKOWANIA URZĄDZENIA NIEZGODNIE Z INSTRUKCJĄ ODPOWIEDZIALNOŚĆ ZA POWSTAŁE SZKODY PONOSI UŻYTKOWNIK*

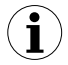

*- symbol ten zwraca uwagę na szczególnie istotne opisy dotyczące właściwości urządzenia.*

*Zalecane jest dokładne zapoznanie się z uwagami oznaczonymi tym symbolem.*

# <span id="page-2-0"></span> *1. PODSTAWOWE WYMAGANIA I BEZPIECZEŃSTWO UŻYTKOWANIA*

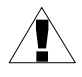

**- Producent nie ponosi odpowiedzialności za szkody wynikłe z niewłaściwego zainstalowania, nieutrzymywania we właściwym stanie technicznym oraz użytkowania urządzenia niezgodnie z jego przeznaczeniem.**

- Instalacja powinna być przeprowadzona przez wykwalifikowany personel posiadający uprawnienia wymagane do instalacji urządzeń elektrycznych. Podczas instalacji należy uwzględnić wszystkie dostępne wymogi ochrony. Na instalatorze spoczywa obowiązek wykonania instalacji zgodnie z niniejszą instrukcją oraz przepisami i normami dotyczącymi bezpieczeństwa i kompatybilności elektromagnetycznej właściwymi dla rodzaju wykonywanej instalacii.

- Zacisk GND urządzenia powinien być dołączony do szyny PE;

- Należy przeprowadzić właściwą konfigurację urządzenia, zgodnie z zastosowaniem. Niewłaściwa konfiguracja może spowodować błędne działanie, prowadzące do uszkodzenia urządzenia lub wypadku.
- **Jeśli w rezultacie defektu pracy urządzenia istnieje ryzyko poważnego zagrożenia związanego z bezpieczeństwem ludzi oraz mienia należy zastosować dodatkowe, niezależne układy i rozwiązania, które takiemu zagrożeniu zapobiegną.**
- **W urządzeniu występuje niebezpieczne napięcie, które może spowodować śmiertelny wypadek. Przed przystąpieniem do instalacji lub rozpoczęciem czynności związanych z wykrywaniem uszkodzeń (w przypadku awarii) należy bezwzględnie wyłączyć urządzenie przez odłączenie źródła zasilania**.
- Urządzenia sąsiadujące i współpracujące powinny spełniać wymagania odpowiednich norm i przepisów dotyczących bezpieczeństwa oraz być wyposażone w odpowiednie filtry przeciwprzepięciowe i przeciwzakłóceniowe.

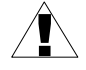

**- Nie należy podejmować prób samodzielnego rozbierania, napraw lub modyfikacji urządzenia. Urządzenie nie posiada żadnych elementów, które mogłyby zostać wymienione przez użytkownika. Urządzenia w których stwierdzono usterkę muszą być odłączone i oddane do naprawy w autoryzowanym serwisie.**

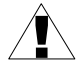

- W celu minimalizacji niebezpieczeństwa zapalenia lub udaru elektrycznego, należy zabezpieczyć urządzenie przed opadami atmosferycznymi i nadmierną wilgocią.
- Nie używać urządzenia w strefach zagrożonych nadmiernymi wstrząsami, wibracjami, pyłem, wilgocią, korozyjnymi gazami i olejami.
- Nie używać urządzenia w środowisku zagrożonym wybuchem.
- Nie używać urządzenia w miejscach charakteryzujących się dużymi wahaniami temperatury, narażonych na kondensację pary wodnej lub oblodzenie.
- Nie używać urządzenia w miejscach narażonych na bezpośrednie promieniowanie słoneczne.
- Należy upewnić się czy temperatura w otoczeniu urządzenia (np. wewnątrz szafy sterowniczej) nie przekracza wartości zalecanych. W takich przypadkach należy wziąć pod uwagę wymuszone chłodzenie urządzenia (np. poprzez wykorzystanie wentylatora).

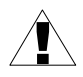

**Urządzenie przeznaczone jest do pracy w środowisku przemysłowym i nie należy używać go w środowisku mieszkalnym lub podobnym.**

# <span id="page-3-0"></span> *2. CHARAKTERYSTYKA OGÓLNA*

Miernik **[PMS-920/38](#page-59-0)** posiada dwa wejścia pomiarowe - jedno wejście prądowe 0-20 / 4-20mA oraz jedno wejście napięciowe 0-5 / 1-5 / 0-10 / 2-10V. Wejście prądowe wyposażone jest w zabezpieczenie chroniące rezystor pomiarowy przed uszkodzeniem. Wybór aktywnego wejścia dokonywany jest programowo. Dopuszczalne są następujące charakterystyki przetwarzania: liniowa, pierwiastkowa, kwadratowa, zdefiniowana przez użytkownika (max. 20-przedziałowa) oraz objętościowa zbiorników cylindrycznych w pozycji pionowej i poziomej. Pomiar widoczny jest na 4-dekadowym wyświetlaczu LED. Zakres wyświetlanych wartości może być ustalany dowolnie od -999 do 9999.

Miernik może być wyposażony w 2 lub 4 wyjścia przekaźnikowe lub wyjścia typu OC. Opcjonalnie miernik (tylko wersja dwuprzekaźnikowa) może być wyposażony w aktywne wyjście prądowe. Łącze komunikacyjne RS-485 oraz wyjście zasilania przetworników dostępne są w standardzie. Miernik dostępny jest w dwóch wersjach wykonania układu zasilania.

**[PMS-920/38](#page-59-0)** przeznaczony jest do procesów regulacji np. temperatury typu grzanie / chłodzenie z regulowanymi czasami zwłoki zadziałania przekaźników wyjściowych, sterowania poziomami lub zaworami.

# <span id="page-4-0"></span> *3. DANE TECHNICZNE*

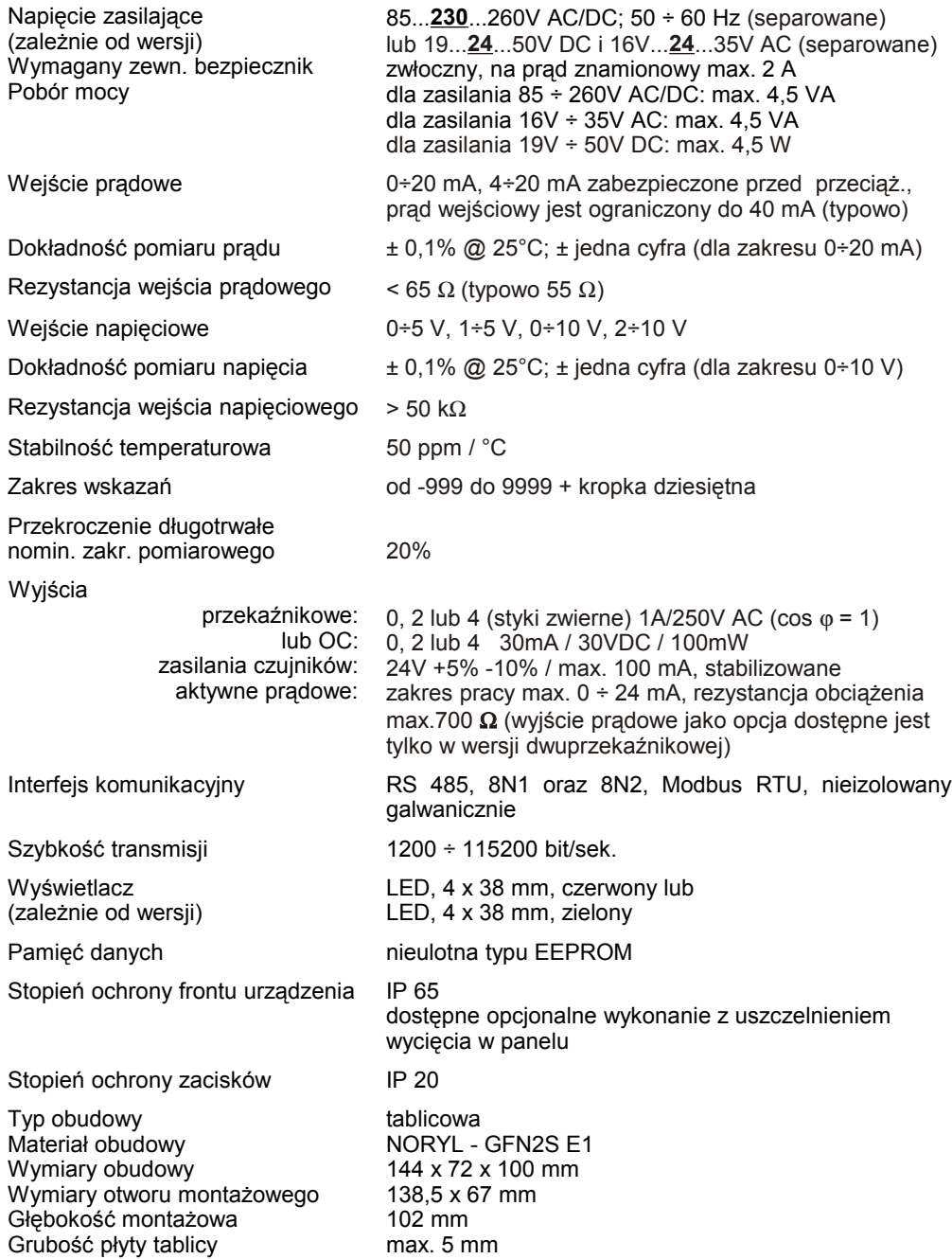

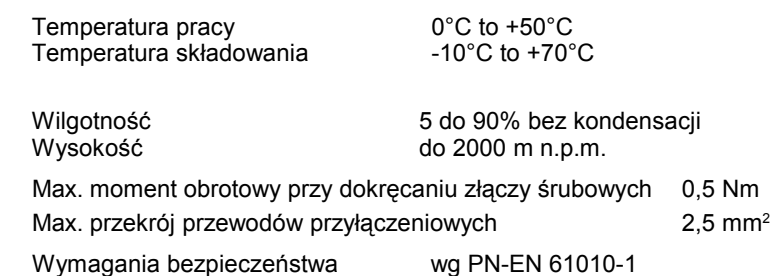

kategoria instalacji: II stopień zanieczyszczenia: 2 napięcie względem ziemi: 300V AC

Rezystancja izolacji: >20MΩ Wytrzymałość elektryczna izolacji: 2300V AC przez 1min. (pomiędzy obwodami wyjść przekaźnikowych wytrzymałość wynosi 1350V AC)

Kompatybilność elektromagnetyczna wg PN-EN 61326-1

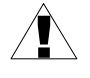

**To urządzenie jest urządzeniem klasy A. W środowisku mieszkalnym lub podobnym może ono powodować zakłócenia radioelektryczne. W takich przypadkach można żądać od jego użytkownika zastosowania odpowiednich środków zaradczych.**

# <span id="page-5-0"></span> *4. INSTALACJA URZĄDZENIA*

Urządzenie zostało zaprojektowane i wykonane w sposób zapewniający wysoki poziom bezpieczeństwa użytkowania oraz odporności na zakłócenia występujące w typowym środowisku przemysłowym. Aby cechy te mogły być w pełni wykorzystane instalacja urządzenia musi być prawidłowo przeprowadzona i zgodna z obowiązującymi normami.

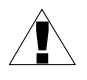

- Przed przystąpieniem do instalacji należy zapoznać się z podstawowymi wymaganiami bezpieczeństwa umieszczonymi na str. [3](#page-2-0)

- Przed podłączeniem urządzenia do instalacji należy sprawdzić czy napięcie instalacji elektrycznej odpowiada wartości znamionowej napięcia wyspecyfikowanej na etykiecie urządzenia.

- Obciążenie powinno odpowiadać wymaganiom wyszczególnionym w danych technicznych.

- Wszelkie prace instalacyjne należy przeprowadzać przy odłączonym napięciu zasilającym.

- Należy uwzględnić konieczność zabezpieczenia zacisków zasilania przed osobami niepowołanymi.

## <span id="page-6-1"></span> *4.1. ROZPAKOWANIE*

Po wyjęciu urządzenia z opakowania ochronnego należy sprawdzić, czy nie uległo ono uszkodzeniu podczas transportu. Wszelkie uszkodzenia powstałe podczas transportu należy niezwłocznie zgłosić przewoźnikowi. Należy również zapisać numer seryjny urządzenia umieszczony na obudowie i zgłosić uszkodzenie producentowi.

Wraz z urządzeniem dostarczane są:

- instrukcja obsługi
- karta gwarancyjna
- uchwyty montażowe 2 szt.

# <span id="page-6-0"></span> *4.2. MONTAŻ*

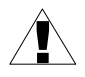

- Urzadzenie przeznaczone jest do montażu wewnątrz pomieszczeń w obudowie (tablicy, szafie rozdzielczej) zapewniającej odpowiednie zabezpieczenie przed udarami elektrycznymi. Obudowa metalowa musi być połączona z uziemieniem w sposób zgodny z obowiązującymi przepisami.
	- Przed przystąpieniem do montażu należy odłączyć napięcie instalacji elektrycznej.
	- Przed włączeniem urządzenia należy sprawdzić dokładnie poprawność wykonanych połączeń.

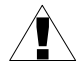

Aby zamontować urządzenie, należy przygotować w tablicy otwór o wymiarach: 138,5 x 67 mm (Rys. [4.1\)](#page-7-1). Grubość materiału, z którego wykonano tablicę nie powinna przekraczać 5 mm. Podczas przygotowania otworu montażowego należy uwzględnić wycięcia na zaczepy umieszczone po obu stronach obudowy (Rys. [4.1\)](#page-7-1). Urządzenie należy umieścić w przygotowanym otworze wkładając je od przedniej strony tablicy, następnie zamocować za pomocą uchwytów (Rys. [4.2\)](#page-7-0). Minimalne odległości między osiami otworów montażowych - wynikające z termicznych i mechanicznych warunków pracy - wynoszą 163 mm (w osi poziomej) oraz 91 mm (w osi pionowej) (Rys. [4.3\)](#page-8-1).

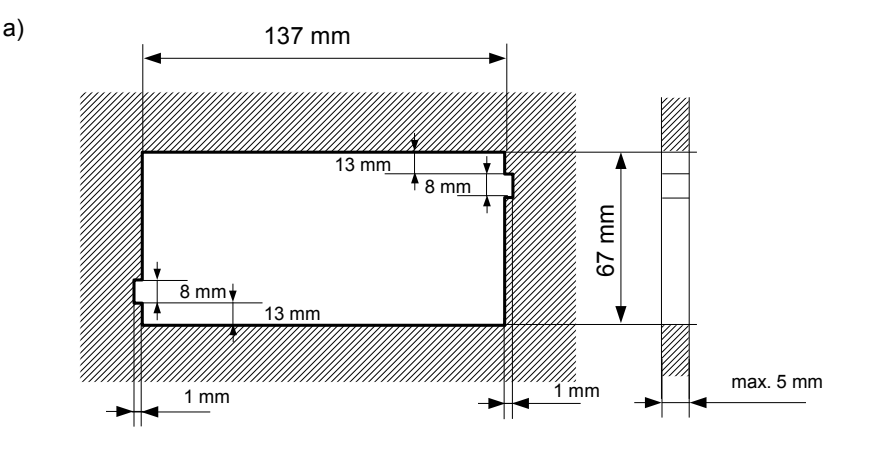

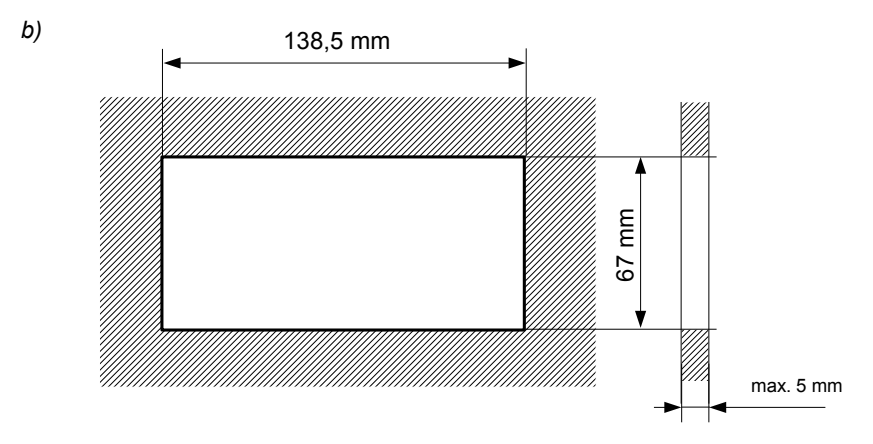

<span id="page-7-1"></span>*Rys. 4.1. Wymiary montażowe: a) zalecane, b) dopuszczalne*

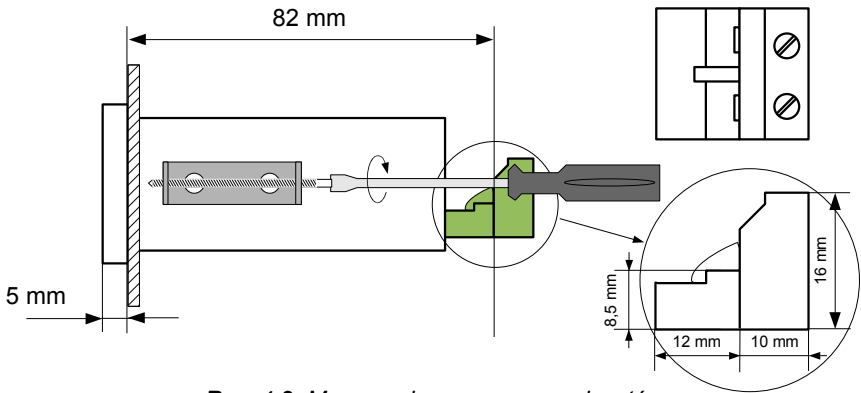

<span id="page-7-0"></span>*Rys. 4.2. Mocowanie za pomocą uchwytów*

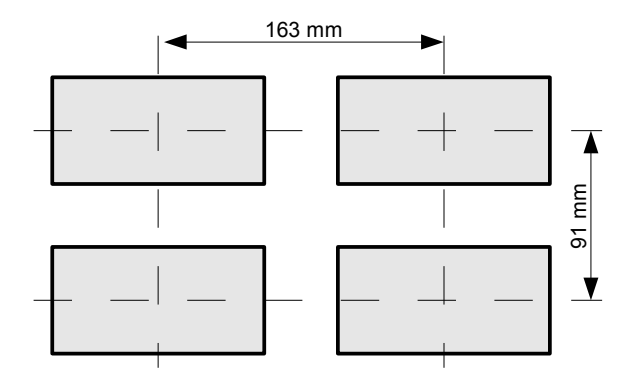

<span id="page-8-1"></span>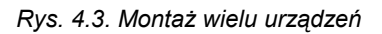

# <span id="page-8-0"></span> *4.3. SPOSÓB PODŁĄCZENIA*

#### *Środki ostrożności*

!

- Instalacja powinna być przeprowadzona przez wykwalifikowany personel posiadający uprawnienia wymagane do instalacji urządzeń elektrycznych. Podczas instalacji należy uwzględnić wszystkie dostępne wymogi ochrony. Na instalatorze spoczywa obowiązek wykonania instalacji zgodnie z niniejszą instrukcją oraz<br>przepisami i normami dotyczacymi bezpieczeństwa i kompatybilności i normami dotyczącymi bezpieczeństwa i kompatybilności elektromagnetycznej właściwymi dla rodzaju wykonywanej instalacji.

- Urządzenie nie jest wyposażone w wewnętrzny bezpiecznik oraz wyłącznik zasilania. Z tego względu należy zastosować zewnętrzny bezpiecznik zwłoczny z możliwie minimalną wartością znamionową prądu (zalecany dwubiegunowy na prąd znamionowy nie większy niż 2A) oraz wyłącznik zasilania umieszczony w pobliżu urządzenia.

W przypadku zastosowania bezpiecznika jednobiegunowego musi być on zamontowany w przewodzie fazowym (L).

- Przekrój kabla sieciowego powinien być tak dobrany aby w przypadku zwarcia kabla od strony urządzenia zapewnione było zabezpieczenie kabla za pomocą bezpiecznika instalacji elektrycznej.

- Okablowanie musi być zgodne z odpowiednimi normami, lokalnymi przepisami i regulacjami.

- W celu zabezpieczenia przed przypadkowym zwarciem przewody podłączeniowe powinny być zakończone odpowiednimi izolowanymi końcówkami kablowymi.

- Śruby zacisków należy dokręcić. Zalecany moment obrotowy dokręcenia wynosi 0,5 Nm. Poluzowane śruby mogą wywołać pożar lub wadliwe działanie. Zbyt mocne dokręcenie śrub może doprowadzić do uszkodzenia połączeń wewnątrz urządzenia oraz zerwania gwintu.

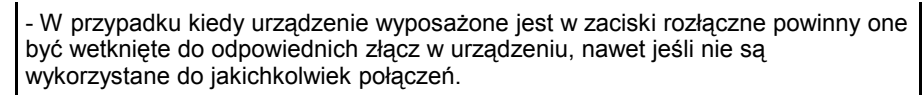

**- Niewykorzystanych zacisków (oznaczonych jako n.c.) nie wolno wykorzystywać do podłączania jakichkolwiek przewodów podłączeniowych (np. w charakterze mostków) gdyż może to spowodować uszkodzenie urządzenia lub porażenie elektryczne.**

- Jeśli urządzenie wyposażone jest w obudowę, osłony oraz dławnice uszczelniające, chroniące przed dostępem wody, należy zwrócić szczególną uwagę na ich prawidłowe dokręcenie lub dociśnięcie. W przypadkach wątpliwych należy rozważyć możliwość zastosowania dodatkowych środków zapobiegawczych (osłon, zadaszeń, uszczelniaczy itp.). Niestarannie wykonany montaż może zwiększyć ryzyko porażenia elektrycznego.

 - Po zakończonej instalacji nie wolno dotykać złącz urządzenia gdy włączone jest napięcie zasilające gdyż grozi to porażeniem elektrycznym.

**Ze względu na możliwe znaczne zakłócenia występujące w instalacjach przemysłowych należy stosować odpowiednie środki zapewniające poprawną pracę urządzenia. Niestosowanie wymienionych poniżej zaleceń może w pewnych okolicznościach prowadzić do przekroczenia poziomów zaburzeń elektromagnetycznych przewidzianych dla typowego środowiska przemysłowego, co w konsekwencji może powodować błędne wskazania urządzenia.**

- Należy unikać wspólnego (równoległego) prowadzenia przewodów sygnałowych i transmisyjnych wraz z przewodami zasilającymi i sterującymi obciążeniami indukcyjnymi (np. stycznikami). Przewody takie powinny krzyżować się pod kątem prostym.
- Cewki styczników i obciążenia indukcyjne powinny być wyposażone w układy przeciwzakłóceniowe np. typu RC.
- Zaleca się stosowanie ekranowanych przewodów sygnałowych. Ekrany przewodów sygnałowych powinny być podłączone do uziemienia tylko w jednym z końców ekranowanego przewodu.
- W przypadku zakłóceń indukowanych magnetycznie zaleca się stosowanie skręcanych par przewodów sygnałowych (tzw. skrętki). Skrętkę (najlepiej ekranowaną) należy stosować dla połączeń transmisji szeregowej RS-485.
- W sytuacji gdy obwody pomiarowe lub sterujące są dłuższe niż 30m lub wychodzą poza obręb budynku wymaga się instalowania dodatkowych zabezpieczeń przed przepięciami.
- W przypadku zakłóceń od strony zasilania zaleca się stosowanie odpowiednich filtrów przeciwzakłóceniowych. Należy pamiętać aby połączenia pomiędzy filtrem a urządzeniem były jak najkrótsze a metalowa obudowa filtru była podłączona do uziemienia jak największą powierzchnią. Nie można dopuścić aby przewody dołączone do wyjścia filtru biegły równolegle do przewodów zakłóconych (np. obwodów sterujących przekaźnikami lub stycznikami).

!

Podłączenie napięcia zasilającego oraz sygnałów pomiarowych i sterujących umożliwiają złącza śrubowe umieszczone w tylnej części obudowy urządzenia.

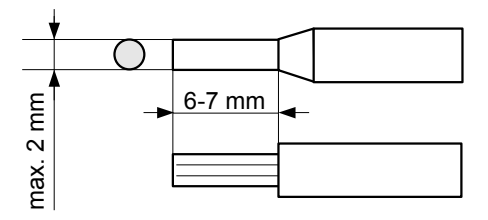

*Rys. 4.4. Sposób odizolowania przewodów oraz wymiary końcówek kablowych*

Wszystkie podłączenia należy wykonywać przy wyłączonym napięciu zasilania.

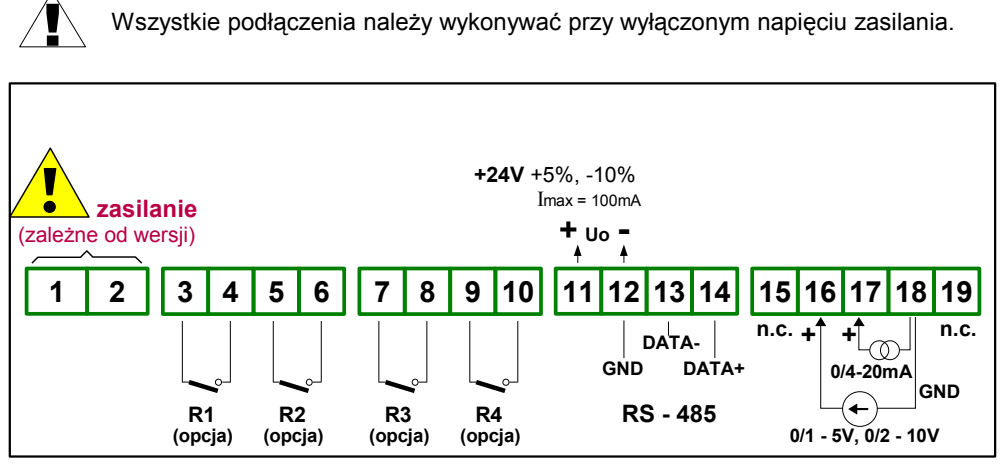

*Rys. 4.5. Opis wyprowadzeń dla wersji z wyjściami przekaźnikowymi, bez wyjścia prądowego*

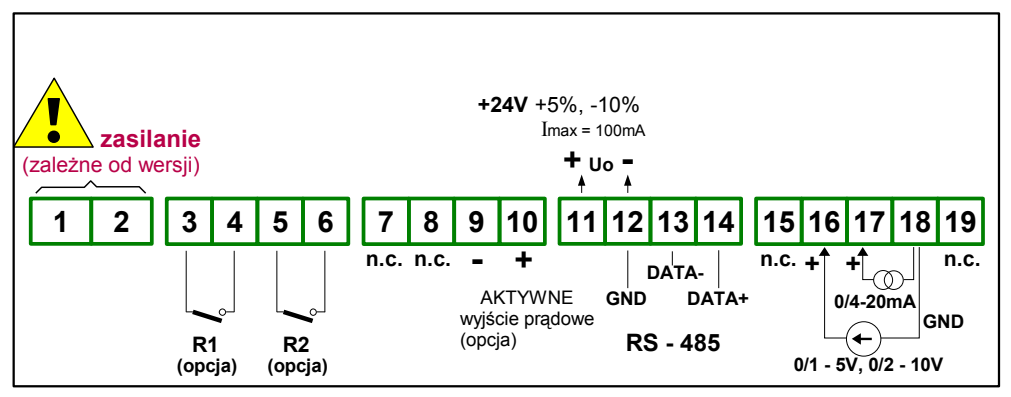

*Rys. 4.6. Opis wyprowadzeń dla wersji z wyjściami przekaźnikowymi oraz aktywnym wyjściem prądowym*

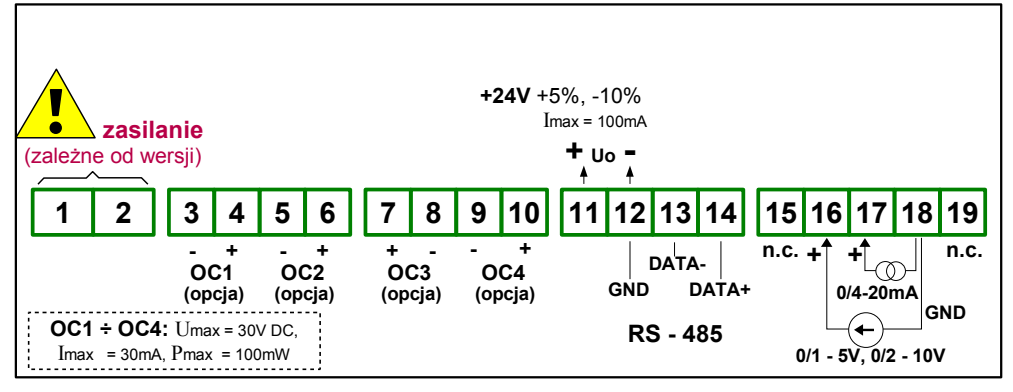

*Rys. 4.7. Opis wyprowadzeń dla wersji z wyjściami typu OC*

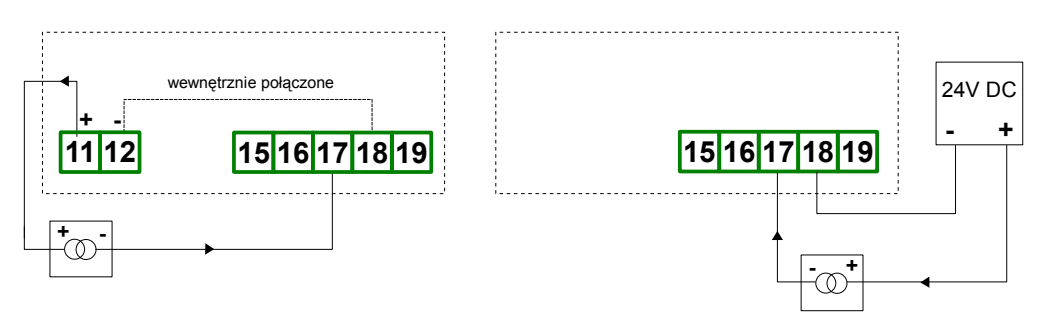

*Rys. 4.8. Podłączenia przetworników prądowych 2 przewodowych*

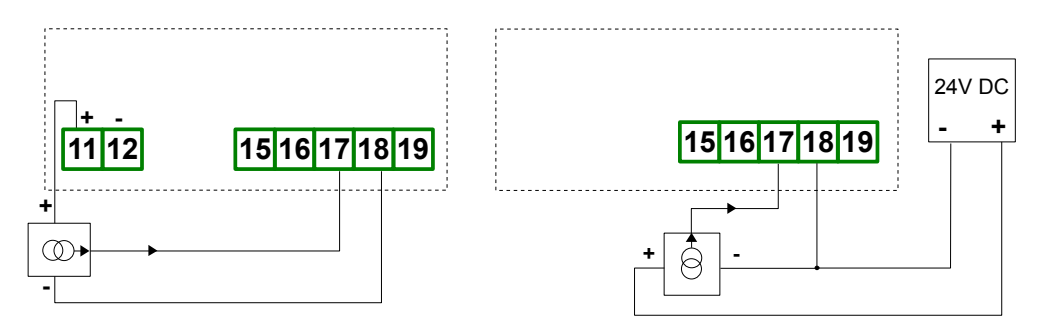

*Rys. 4.9. Podłączenia przetworników prądowych 3 przewodowych*

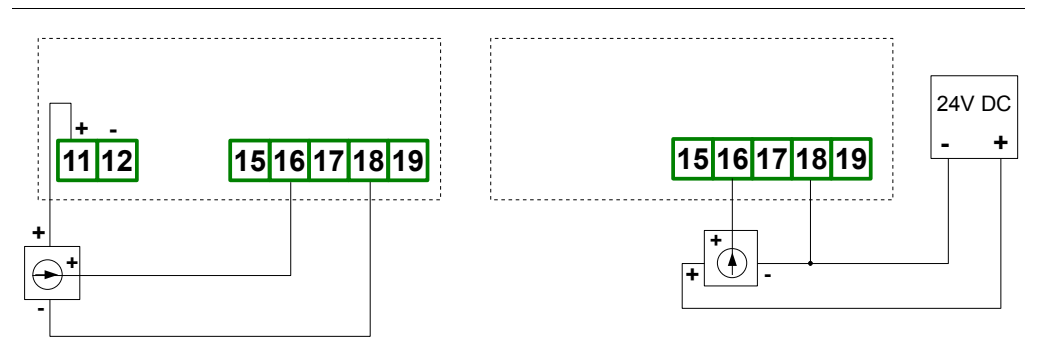

*Rys. 4.10. Podłączenia przetworników napięciowych*

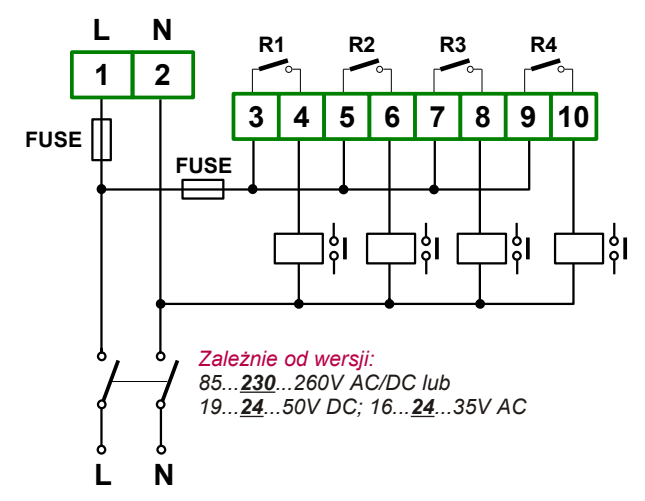

*Rys. 4.11. Podłączenie zasilania oraz przekaźników sterujących obciążeniami*

!

**Styki wyjść przekaźnikowych nie są wyposażone w obwody gasikowe.**

**Przy wykorzystaniu wyjść przekaźnikowych do przełączania obciążeń indukcyjnych (cewek styczników, przekaźników, elektromagnesów, solenoidów itd.) wymagane jest zastosowanie dodatkowego obwodu tłumiącego (typowo kondensator 47nF/ min. 250VAC w szereg z rezystorem 100R, dołączone równolegle do styków przekaźnika lub lepiej bezpośrednio równolegle do załączanej indukcyjności). W wyniku zastosowania obwodu tłumiącego zmniejszony zostaje poziom zakłóceń generowanych podczas przełączania oraz zwiększona zostaje trwałość styków przekaźnika.** 

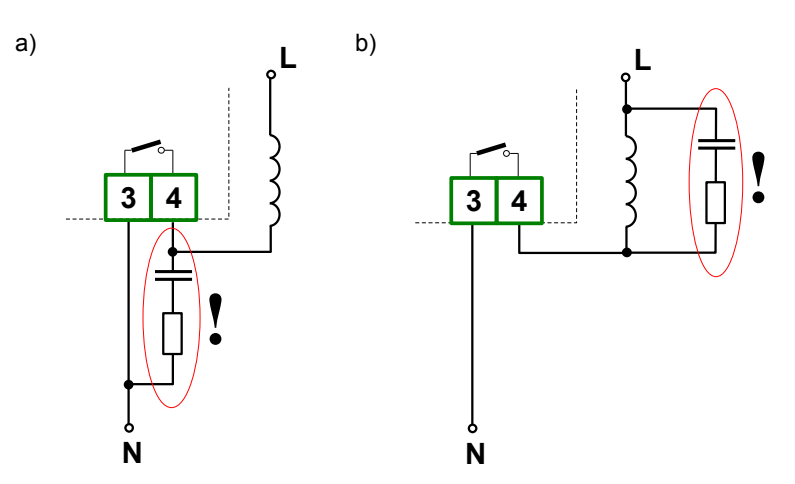

*Rys. 4.12. Przykłady równoległego podłączenia obwodu tłumiącego: a) do styków przekaźnika; b) do obciążenia indukcyjnego*

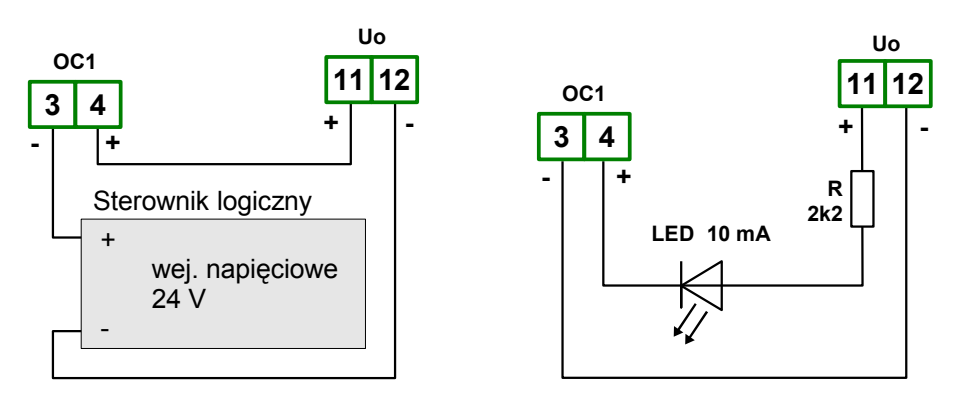

*Rys. 4.13. Przykładowe podłączenia wyjścia typu OC*

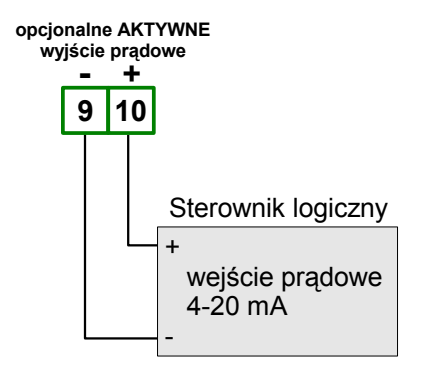

*Rys. 4.14. Przykład podłączenia wyjścia prądowego (tylko dla urządzeń posiadających wyjście prądowe)*

## <span id="page-14-1"></span> *4.4. KONSERWACJA*

Urządzenie nie posiada żadnych wewnętrznych elementów wymiennych i regulacyjnych dostępnych dla użytkownika. Należy zwrócić uwagę na temperaturę otoczenia w którym urządzenie pracuje. Zbyt wysoka temperatura powoduje szybsze starzenie się elementów wewnętrznych i skraca okres bezawaryjnej pracy urządzenia. W przypadku zabrudzenia do czyszczenia urządzenia nie należy używać rozpuszczalników. W tym celu należy stosować ciepłą wodę z niewielką domieszką detergentu lub w przypadku większych zabrudzeń alkohol etylowy lub izopropylowy.

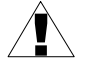

Stosowanie innych środków może spowodować trwałe uszkodzenie obudowy.

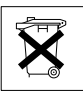

Po zużyciu nie należy wyrzucać ze śmieciami miejskimi. Produkt oznaczony tym znakiem musi być składowany w odpowiednich miejscach zgodnie z przepisami dotyczącymi utylizacji niektórych wyrobów.

# <span id="page-14-0"></span> *5. OPIS PŁYTY CZOŁOWEJ*

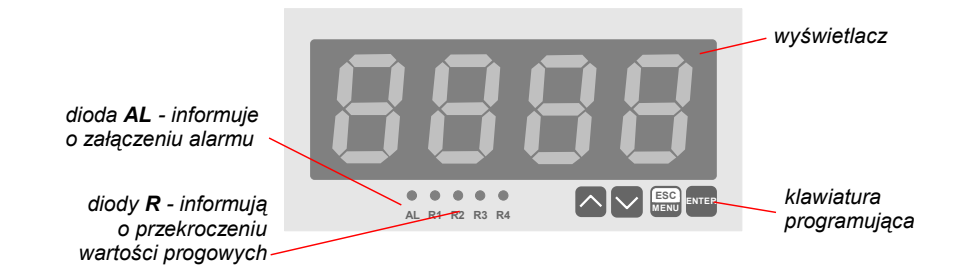

#### *Oznaczenia i funkcje klawiszy:*

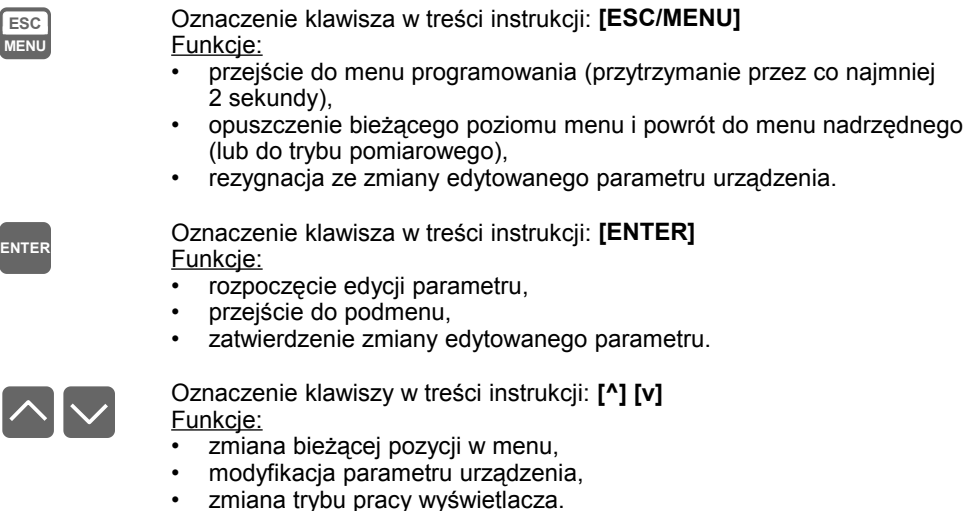

## <span id="page-15-1"></span> *6. ZASADA DZIAŁANIA*

Po włączeniu zasilania na wyświetlaczu ukazuje się na chwilę numer związany z typem urządzenia oraz wersja oprogramowania, następnie urządzenie przechodzi do trybu pomiarowego.

#### <span id="page-15-0"></span> *6.1. TRYB POMIAROWY*

W trybie pomiarowym wyniki wykonanych pomiarów prezentowane są na wyświetlaczu LED. Urządzenie przelicza wyniki pomiarów na wartości wskazywane według charakterystyki wybranej przez użytkownika. Zakres wyników pomiaru odpowiadający nominalnemu zakresowi wielkości mierzonej określany jest jako *nominalny zakres pomiarowy.* Zakres wyników pomiaru odpowiadający nominalnemu zakresowi wielkości mierzonej wraz z rozszerzeniami określany jest jako *dopuszczalny zakres pomiarowy* (Rys. [6.1,](#page-15-2) [6.2\)](#page-16-0).

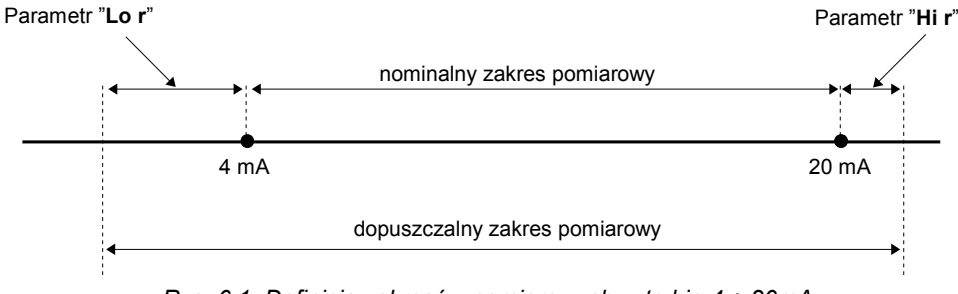

<span id="page-15-2"></span>*Rys. 6.1. Definicja zakresów pomiarowych w trybie 4 ÷ 20mA*

Jeśli wynik pomiaru przekracza *dopuszczalny zakres pomiarowy*, zamiast wyniku wyświetlany jest komunikat **"-Hi-"** lub **"-Lo-"** (zależnie od kierunku przepełnienia, patrz opis parametrów **"Lo r"** i **"Hi r"** w menu **"inPt"**).

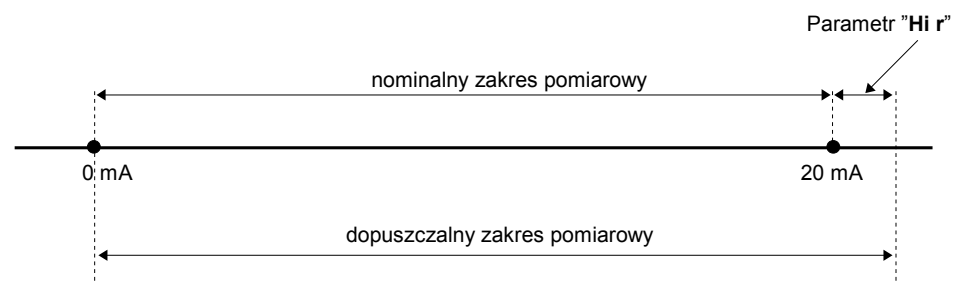

<span id="page-16-0"></span>*Rys. 6.2. Definicja zakresów pomiarowych w trybie 0 ÷ 20mA*

Jeżeli wartość pomiaru mieści się w *dopuszczalnym zakresie pomiarowym* lecz wynik przekracza zakres wyświetlania (-999÷9999), zamiast wyniku pomiaru wyświetlany jest komunikat **"-Ov-"**.

W trybie pomiarowym możliwy jest podgląd ustawionych wartości progowych. Po naciśnięciu jednego z przycisków **[^]** lub **[v]**, wyświetlana będzie naprzemiennie nazwa progu (np. **"rEL1"**) oraz jego aktualna wartość. Jeśli w ciągu 5 sek. użytkownik nie naciśnie żadnego przycisku, urządzenie powraca do wyświetlania pomiaru. Jeśli ustawiona jest opcja swobodnego dostępu do wartości progowej (patrz opis *Menu "SECu"*), użytkownik może zmodyfikować wartość progu poprzez wciśnięcie klawisza **[ENTER]** i wpisanie żądanej wartości (patrz: *EDYCJA PARAMETRÓW*).

Typ wejścia pomiarowego, przedział wyświetlanych wartości, charakterystyka przetwarzania oraz pozycja kropki dziesiętnej a także poziom filtracji wskazań, określane są przez użytkownika. Wszystkie dostępne parametry pracy urządzenia można skonfigurować w menu urządzenia (patrz: *PROGRAMOWANIE URZĄDZENIA*) za pomocą klawiatury lub za pośrednictwem interfejsu RS 485).

Konfigurowanie urządzenia (w menu lub za pośrednictwem interfejsu RS-485) **nie przerywa pracy urządzenia**.

**i**

**i**

## <span id="page-17-0"></span> *6.2. DETEKCJA WARTOŚCI SZCZYTOWYCH*

Miernik **[PMS-920/38](#page-59-0)** wyposażony został w funkcję pozwalającą na detekcję i wizualizację wartości szczytowych sygnału mierzonego. Opcje dotyczące tej funkcji znajdują się w menu **"HOLd"** (patrz opis *Menu "HOLd"*). Wykrycie wartości szczytowej następuje w przypadku gdy wartość sygnału mierzonego wzrośnie a następnie zmaleje o wartość co najmniej równą wartości parametru **"PEA"**. Wykryta wartość szczytowa jest następnie wyświetlana przez okres czasu definiowany przez parametr **"timE"**. Jeżeli w trakcie wyświetlania wartości szczytowej wykryty zostanie nowy szczyt, to wartość wyświetlana zostanie uaktualniona i rozpocznie się nowy okres wyświetlania o długości **"timE"** (Rys[.6.3\)](#page-17-1).

Po zakończeniu okresu wyświetlania **"timE"** lub w przypadku niewykrycia szczytu urządzenie wyświetla bieżącą wartość pomiaru. Jeżeli "**HdiS**"="**HOLD**" ustawienie wartości **"timE"**=**0.0** powoduje, że wykryta wartość szczytowa jest podtrzymywana do momentu wciśnięcia przycisku **[ESC]**. Jeżeli "**HdiS**"="**rEAL**" wartość **"timE"**=**0.0** oznacza brak podtrzymywania. Wyświetlanie wartości szczytowej sygnalizowane jest miganiem kropki dziesiętnej skrajnej prawej cyfry.

Przekaźniki oraz wyjście prądowe mogą być sterowane w zależności od bieżącej wartości pomiaru lub wartości szczytowej (patrz opis *Menu "HOLd"*).

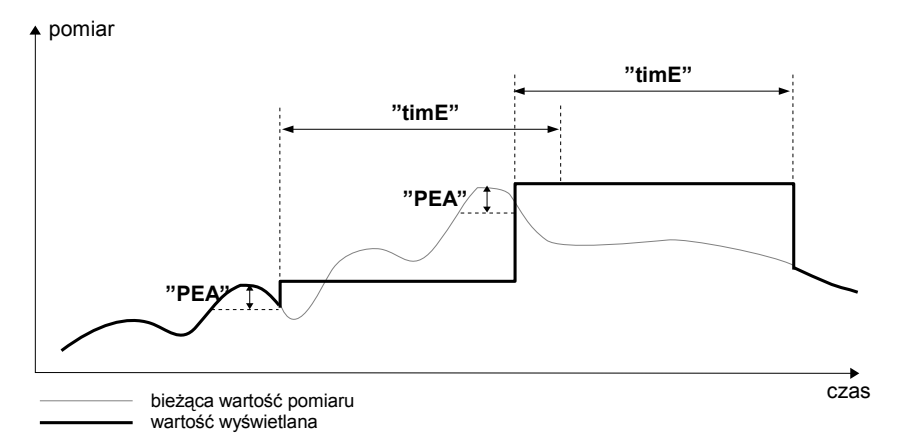

<span id="page-17-1"></span>*Rys. 6.3. Sposób detekcji wartości szczytowych*

## <span id="page-18-0"></span> *6.3. STEROWANIE WYJŚĆ PRZEKAŹNIKOWYCH*

Proces regulacji poziomu sygnału mierzonego lub związanego z sygnałem mierzonym umożliwiają wyjścia przekaźnikowe urządzenia. O stanie odpowiedniego wyjścia przekaźnikowego informują diody LED (oznaczone literą "**R**") znajdujące się na przednim panelu urządzenia.

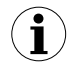

Jeżeli urządzenie nie posiada jednego lub więcej wyjść przekaźnikowych, menu związane ze sterowaniem danym wyjściem jest nadal dostępne ale odnosi się wyłącznie do sterowania diody LED. W takim przypadku dioda LED sygnalizuje przekroczenie odpowiedniego progu.

Działanie wyjścia przekaźnikowego opisane jest za pomocą parametrów: **"SEtP"**, **"SEt2", "HYSt"**, **"modE"**, **"t on"**, **"toFF"**, **"unit"** oraz **"AL"**. W zależności od ustawienia parametru **"modE"** wyjście przekaźnikowe może być sterowane według jednej lub dwu wartości progowych.

W przypadku sterowania jednoprogowego [\(Rys. 6.4\)](#page-18-2) przekaźnik może być załączany (**"modE"** = **"on"**) lub wyłączany (**"modE"** = **"oFF"**) gdy wartość pomiarowa znajdzie się w *strefie A*. W przypadku sterowania dwuprogowego [\(Rys. 6.5\)](#page-18-1) przekaźnik może być załączany gdy wartość pomiarowa znajdzie się w *strefie A* (**"modE"** = **"in"**) lub w *strefie B* (**"modE"** = **"out"**) i wyłączany w drugiej ze stref sterowania.

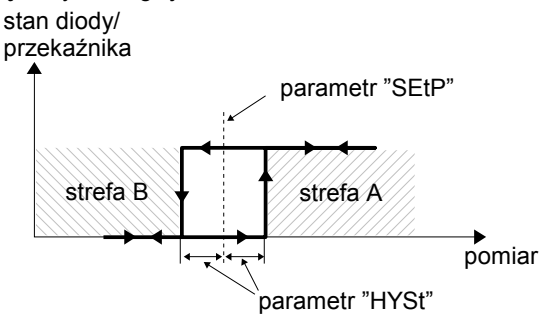

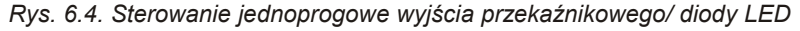

<span id="page-18-2"></span>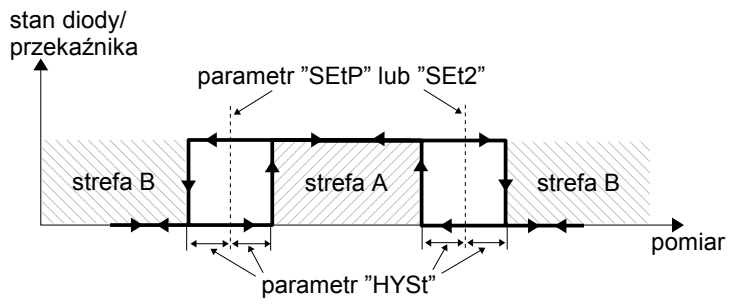

<span id="page-18-1"></span>*Rys. 6.5. Sterowanie dwuprogowe wyjścia przekaźnikowego/ diody LED*

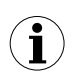

Wyiścia przekaźnikowe oraz diody LED (oznaczone literą "R") mogą być sterowane zarówno na podstawie wartości bieżącej jak i zapamiętanej wartości szczytowej (w przypadku wykorzystywania funkcji detekcji wartości szczytowych).

#### <span id="page-19-0"></span> *6.3.1. Jedna wartość progowa*

Zasada działania wyjścia przekaźnikowego dla przykładowych ustawień parametrów przedstawiona jest na rys. [6.6.](#page-19-1)

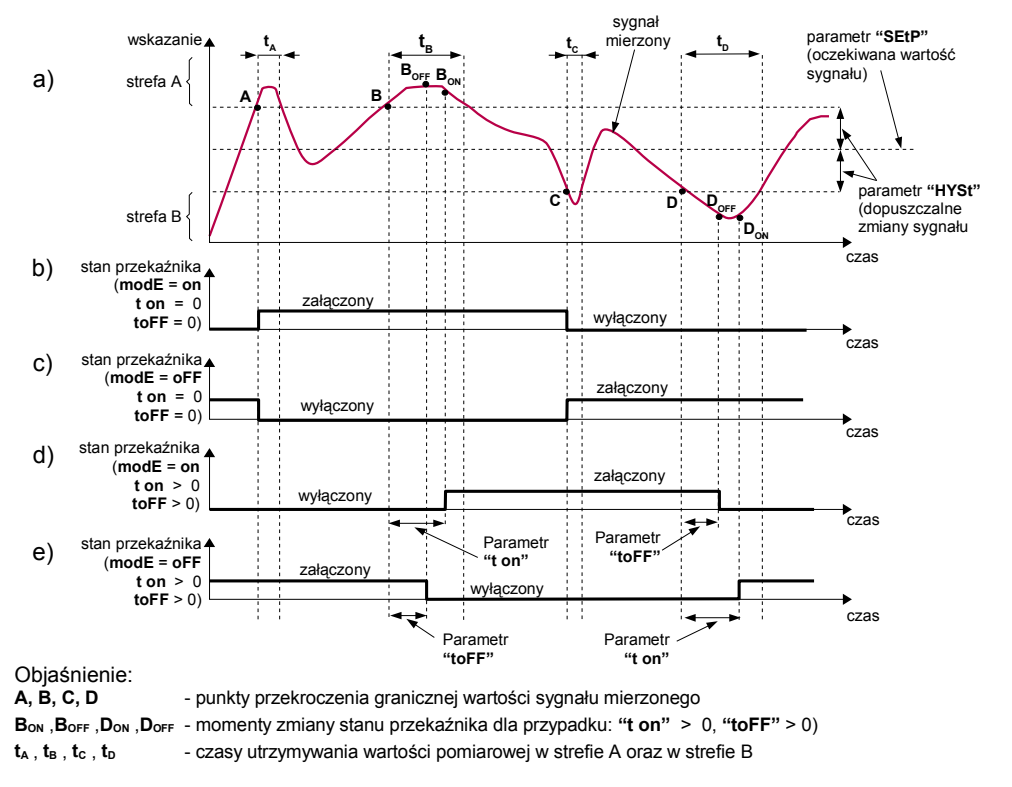

#### <span id="page-19-1"></span>*Rys. 6.6. Zasada pracy wyjścia przekaźnikowego*

Parametr **"SEtP"** określa próg zadziałania przekaźnika natomiast parametr **"HYSt"** opisuje **histerezę** przekaźnika (wykres: a). Podczas procesu sterowania wyjście przekaźnikowe może zmienić stan **tylko** po przekroczeniu (w górę lub w dół) **wartości granicznej** sygnału mierzonego, rozumianej jako **próg+histereza** oraz **próg-histereza**, jeśli czas (t<sub>A</sub>,t<sub>B</sub>,t<sub>C</sub>,t<sub>D</sub>) utrzymywania wartości sygnału na poziomie przekraczającym wartość graniczną jest większy niż czas określony parametrami **"t on"**, **"toFF"** oraz **"unit"**. Jeśli parametry **"t on"** oraz **"toFF"** zostaną ustawione na wartość równą **"0"** to zmiana stanu przekaźnika nastąpi **natychmiast** po przekroczeniu granicznej wartości sygnału mierzonego (punkty A oraz C, wykresy: a, b, c ).

Jeśli parametry **"t on"** oraz **"toFF"** zostaną ustawione na wartość większą niż **"0"** to załączenie przekaźnika (punkt B<sub>ON</sub>, D<sub>ON</sub>, wykresy: a, d, e) nastąpi po czasie "t on" od momentu przekroczenia **wartości granicznej** (punkt B oraz D, wykres: a), natomiast wyłączenie (punkt BOFF , DOFF , wykresy: a, d, e) nastąpi po czasie **"toFF"** od momentu przekroczenia **wartości granicznej** (punkt B oraz D, wykres: a).

Jeśli czas (t<sub>A ,tB</sub> ,t<sub>C</sub> ,t<sub>D</sub>) utrzymywania wartości sygnału na poziomie przekraczającym **wartość graniczną** będzie mniejszy niż ustawiony parametrem **"t on"** lub **"toFF"**, przekaźnik nie zmieni stanu (punkt A oraz C, wykresy: a, d, e). Stan wyjścia po przekroczeniu określonej *wartości granicznej* (punkty A, B, C, D) opisuje parametr **"modE"**. Przekaźnik może być załączany (**"modE"** = **"on"**) lub wyłączany (**"modE"** = **"oFF"**) gdy wartość sygnału regulowanego znajdzie się w *strefie A* [\(Rys. 6.6](#page-19-1) a).

Parametr **"AL"** pozwala określić sposób reakcji wyjścia przekaźnikowego w przypadku wystąpienia sytuacji alarmowej (np. przekroczenie *dopuszczalnego zakresu pomiarowego*).

Wszystkie parametry dotyczące wyjść przekaźnikowych opisane są w rozdziale *Menu "rEL1"*.

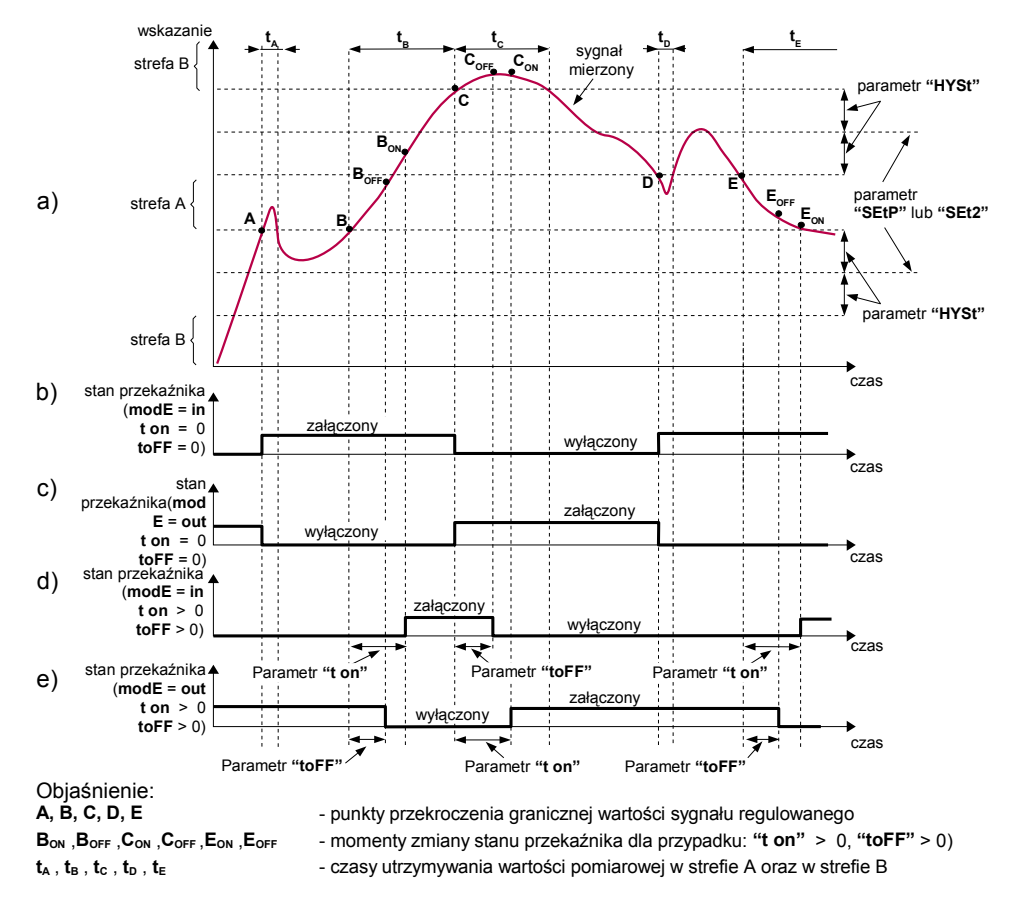

#### <span id="page-20-0"></span> *6.3.2. Dwie wartości progowe*

<span id="page-20-1"></span>*Rys. 6.7. Zasada pracy wyjścia przekaźnikowego dla dwóch wartości progowych*

W przypadku wykorzystywania w procesie sterowania dwóch wartości progowych oprócz parametru **"SEtP"** dostępny jest parametr **"SEt2"** określający drugi **próg** zadziałania przekaźnika [\(Rys. 6.7\)](#page-20-1) a parametry **"HYSt"**, **"modE"**, **"t on"**, **"toFF"**, **"unit"** oraz **"AL"** dotyczą obydwu progów.

Podczas procesu sterowania wyjście przekaźnikowe zmienia swój stan dla każdego z progów w taki sam sposób jak to zostało opisane dla pojedynczego progu. Zależności czasowe określane parametrami **"t on"**, **"toFF"** oraz **"unit"** również dotyczą obydwu progów.

W przypadku sterowania dwuprogowego parametr **"modE"** określa stan wyjścia przekaźnikowego po osiągnięciu przez sygnał mierzony wartości znajdującej się w określonej strefie, wyznaczonej przez *wartości graniczne* obydwu **progów**. Przekaźnik może być załączany gdy wartość sygnału mierzonego znajdzie się w *strefie A* (**"modE"** = **"in"**) lub w *strefie B* (**"modE"** = **"out"**) i wyłączany w drugiej ze stref sterowania [\(Rys. 6.7\)](#page-20-1).

Kolejność wartości **progów "SEtP"** oraz **"SEt2"** może być ustalona dowolnie, gdyż sterowanie wyjść przekaźnikowych odbywa się zawsze z uwzględnieniem strefy pomiędzy wartościami progowymi (*strefa A* ) oraz stref zewnętrznych (*strefa B*). **i**

## <span id="page-21-1"></span> *7. PROGRAMOWANIE URZĄDZENIA*

Menu urządzenia umożliwia ustawienie wszystkich parametrów urządzenia dotyczących m.in. pracy wejścia pomiarowego, sposobu wyświetlania wyników, komunikacji poprzez interfejs RS-485, ustawień dostępu. Znaczenie poszczególnych parametrów urządzenia zostało opisane w rozdziale *OPIS MENU.*

Wybrane parametry urządzenia dostępne są bez konieczności wywoływania menu. Po naciśnięciu jednego z przycisków **[^]** lub **[v]**, wyświetlana jest naprzemiennie: aktualna wartość pierwszego progu wybranego przekaźnika oraz nazwa umożliwiająca identyfikację przekaźnika (np. **"rEL1"**). Jeśli w ciągu 5 sek. użytkownik nie naciśnie żadnego przycisku, urządzenie powraca do wyświetlania pomiaru. Jeśli ustawiona jest opcja swobodnego dostępu do progów (patrz opis *Menu "SECu"*), użytkownik może zmodyfikować ich wartość poprzez wybór żądanego progu (przyciskami **[^]** i **[v]**) oraz wciśnięcie klawisza **[ENTER]** i wpisanie żądanej wartości (patrz *EDYCJA PARAMETRÓW*).

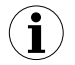

W trybie swobodnego dostępu do progów po zatwierdzeniu zmiany progu nowa wartość wyświetlana jest na przemian z numerem progu jeszcze przez kilka sekund. W tym czasie można skontrolować wprowadzone zmiany progu lub klawiszami **[^]** i **[v]** przejść do edycji innego progu.

## <span id="page-21-0"></span> *7.1. OBSŁUGA MENU URZĄDZENIA*

Do menu przechodzimy naciskając i przytrzymując przez co najmniej 2 sekundy przycisk **[ESC/MENU]** w trybie pomiarowym.

Jeśli hasło zostało zdefiniowane za pomocą opcji **"Scod"** w menu "**SECU**", to użytkownik musi je podać przed przejściem do opcji menu. Wpisywanie hasła odbywa się analogicznie do zmiany parametru liczbowego (patrz: *EDYCJA PARAMETRÓW)*, przy czym wyświetlana jest tylko cyfra aktualnie edytowana, a pozostałe zastąpione są myślnikami. Po zatwierdzeniu ostatniej cyfry wyświetlona zostanie pierwsza z opcji menu lub, w przypadku podania błędnego hasła, napis "**Err**".

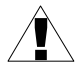

Należy zachować szczególną ostrożność podczas zmiany parametrów pracy urządzenia. O ile to możliwe zaleca się wyłączenie obiektu sterowanego na czas zmiany nastaw.

#### *Funkcje klawiszy podczas wyboru podmenu oraz parametru do edycji:*

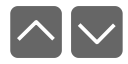

Zmiana bieżącej pozycji w menu (wybór menu niższego poziomu lub parametru do edycji). Nazwa wybranej opcji pokazywana jest na wyświetlaczu.

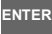

Działanie klawisza **[ENTER]** zależy od typu bieżącej pozycji Menu:

- jeśli pozycja w menu odpowiada jednemu z parametrów urządzenia, wciśnięcie **[ENTER]** powoduje rozpoczęcie edycji parametru,
- jeśli pozycja w menu jest przejściem do menu niższego poziomu, po naciśnięciu **[ENTER]** na wyświetlaczu pokazywana jest pierwsza z opcji wybranego poziomu menu.

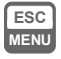

Klawisz **[ESC/MENU]** powoduje opuszczenie bieżącego poziomu menu i powrót do menu nadrzędnego (lub do trybu pomiarowego).

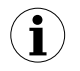

Po upływie ok. 1 minuty od ostatniego użycia klawiszy, urządzenie powraca z dowolnego poziomu menu do trybu pomiarowego (tylko wtedy gdy żaden z parametrów nie jest w trybie edycji).

## <span id="page-22-1"></span> *7.2. EDYCJA PARAMETRÓW*

Aby wejść do trybu edycji parametru umożliwiającego modyfikację wartości jednego z parametrów urządzenia, należy wybrać odpowiednią opcję w menu za pomocą przycisków **[^] [v]** i nacisnąć przycisk **[ENTER]**.

#### <span id="page-22-0"></span> *7.2.1. Parametry numeryczne (tryb zmiany cyfry)*

Parametry numeryczne wyświetlane są jako liczby w formacie dziesiętnym. Sposób wprowadzania nowej wartości zależny jest od wybranej metody edycji (parametr "**Edit**").

W trybie *zmiany cyfry* ("**Edit**"="**dig**") wciśnięcie jednego z przycisków **[^]**, **[v]** powoduje zmianę bieżącej (tj. migającej) cyfry lub znaku liczby (+/-). Krótkie przyciśnięcie **[ENTER]** powoduje przejście do edycji następnej pozycji dziesiętnej.

Wciśnięcie i przytrzymanie **[ENTER]** przez co najmniej 2 sek. powoduje wyświetlenie pytania o zapamiętanie ustawionej wartości (napis **"SEt?"**). Ponowne, krótkie naciśnięcie klawisza **[ENTER]** po wyświetleniu pytania **"SEt?"** powoduje zapamiętanie wprowadzonych zmian i zakończenie edycji parametru. Naciśnięcie klawisza **[ESC]** po wyświetleniu pytania **"SEt?"** powoduje anulowanie wprowadzonych zmian parametru oraz powrót do menu.

#### <span id="page-23-1"></span> *7.2.2. Parametry numeryczne (tryb płynnej zmiany wartości)*

W trybie *płynnej zmiany wartości* ("**Edit**"="**Slid**") przyciskom **[^]**, **[v]** przydzielona zostaje odpowiednia funkcja. Podczas zwiększania wartości przycisk **[^]** pełni funkcję *przycisku przyśpieszania* natomiast przycisk **[v]** pełni funkcję *przycisku spowalniania*. Podczas zmniejszania wartości przycisk **[v]** pełni funkcję *przycisku przyśpieszania* natomiast przycisk **[^]** pełni funkcję *przycisku spowalniania*.

Krótkie naciśnięcie *przycisku przyśpieszania* powoduje zmianę wartości parametru o 1. Wciśnięcie i przytrzymanie *przycisku przyśpieszania* powoduje płynną zmianę wartości parametru. Im dłużej trzymany jest *przycisk przyśpieszania* tym szybciej następuje zmiana wartości. Krótkie przyciśnięcie *przycisku spowalniania* podczas trzymania *przycisku przyśpieszania* powoduje chwilowe zmniejszenie szybkości zmiany wartości. Wciśnięcie i przytrzymanie *przycisku spowalniania* podczas trzymania *przycisku przyśpieszania* powoduje zmniejszenie i utrzymanie na stałym poziomie szybkości zmiany wartości. Jeżeli przy wciśniętych obydwu przyciskach puszczony zostanie *przycisk przyśpieszania* to funkcja klawiszy zostanie zamieniona i wartość parametru będzie się zmieniała w kierunku przeciwnym. Początkowa prędkość zmiany wartości będzie taka jak w chwili gdy wciśnięte były obydwa przyciski.

Wciśnięcie i przytrzymanie **[ENTER]** przez co najmniej 2 sek. powoduje wyświetlenie pytania o zapamiętanie ustawionej wartości (napis **"SEt?"**). Ponowne, krótkie naciśnięcie klawisza **[ENTER]** po wyświetleniu pytania **"SEt?"** powoduje zapamiętanie wprowadzonych zmian i zakończenie edycji parametru. Naciśnięcie klawisza **[ESC]** po wyświetleniu pytania **"SEt?"** powoduje anulowanie wprowadzonych zmian parametru oraz powrót do menu.

#### <span id="page-23-0"></span> *7.2.3. Parametry przełącznikowe (typu "LISTA")*

Parametry przełącznikowe można przedstawić w postaci listy, z której dla danego parametru można wybrać tylko jedną z opcji dostępnych na liście. Wybór opcji dla parametru przełącznikowego dokonywany jest za pomocą przycisków **[^]**, **[v]**.

Krótkie naciśnięcie klawisza **[ENTER]** powoduje wyświetlenie pytania o zapamiętanie ustawionej wartości (napis **"SEt?"**). Ponowne, krótkie naciśnięcie klawisza **[ENTER]** po wyświetleniu pytania **"SEt?"** powoduje zapamiętanie wprowadzonych zmian i zakończenie edycji parametru. Naciśnięcie klawisza **[ESC]** po wyświetleniu pytania **"SEt?"** powoduje anulowanie wprowadzonych zmian parametru oraz powrót do menu.

#### *Funkcje klawiszy podczas edycji parametrów numerycznych oraz przełącznikowych:*

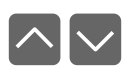

Dla parametrów numerycznych:

- zmiana wartości bieżącej (tj. migającej) cyfry
- zmiana całej wartości (przyśpieszanie, zwalnianie, zmiana kierunku) Dla parametrów przełącznikowych - zmiana stanu przełącznika.

**ENTER**

W przypadku parametrów numerycznych krótkie przyciśnięcie **[ENTER]** powoduje przejście do edycji następnej pozycji dziesiętnej natomiast przytrzymanie przez co najmniej 2 sek. powoduje wyświetlenie pytania **"SEt?"**. W przypadku parametrów przełącznikowych krótkie przyciśnięcie **[ENTER]** powoduje wyświetlenie pytania **"SEt?"**. Ponowne, krótkie naciśnięcie klawisza **[ENTER]** po wyświetleniu pytania **"SEt?"** powoduje zapamiętanie wprowadzonych zmian i zakończenie edycji parametru.

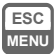

Anulowanie wprowadzanych zmian (nie zatwierdzonych klawiszem **[ENTER]** po pojawieniu się pytania **"SEt?"**) oraz powrót do menu.

## <span id="page-24-1"></span> *7.3. OPIS MENU*

- **"- - - -"** zapytanie o hasło. Jeżeli ustawiono hasło operatora na wartość inną niż "**0000**", to każde wejście do obsługi menu poprzedzone jest zapytaniem o hasło. W przypadku podania prawidłowego hasła urządzenie przechodzi do menu, natomiast w przypadku podania błędnego hasła na wyświetlaczu pojawia się napis "**Err**" i po chwili oprogramowanie powraca do trybu pomiarowego.
	- Ponieważ na wyświetlaczu 7-segmentowym nie można bezpośrednio wyświetlić liter "m" oraz "K", zastąpiono je oznaczeniami " $\bar{\mathsf{n}}$ " (dla litery m) oraz "  $\vdash$  " (dla litery K). W instrukcji jednak dla jasności zastosowano pisownię normalną (przykładowo **"modE", "tc K"**). **i**

#### <span id="page-24-0"></span> *7.3.1. Menu "rEL1"*

Menu zawiera opcje konfigurujące pracę wyjść przekaźnikowych oraz diod LED oznaczonych litera "**R**" (np. "**R1**").

Jeżeli w urządzeniu dostępnych jest kilka wyjść przekaźnikowych to każde z wyjść posiada własne menu konfiguracji pracy (np. menu "**rEL2**" dla przekaźnika "**R2**"). Zasada działania wyjść przekaźnikowych została opisana w rozdziale *STEROWANIE WYJŚĆ PRZEKAŹNIKOWYCH.*

- Wyjścia przekaźnikowe oraz diody LED (oznaczone literą "**R**") mogą być sterowane zarówno na podstawie wartości bieżącej jak i zapamiętanej wartości szczytowej (w przypadku wykorzystywania funkcji detekcji wartości szczytowych). **i**
	- Jeżeli urządzenie nie posiada jednego lub więcej wyjść przekaźnikowych, menu związane ze sterowaniem danym wyjściem jest nadal dostępne ale odnosi się wyłącznie do sterowania diody LED. W takim przypadku dioda LED sygnalizuje przekroczenie odpowiedniego progu.
- <span id="page-24-3"></span>**"SEtP"** - ustawienie progu przekaźnika (w zakresie -999 ÷ 9999 ). Liczbę ujemną wprowadzić można poprzez wpisanie znaku **'-'** na pierwszej pozycji dziesiętnej (za pomocą przycisków **[^]**, **[v]**). **Próg jest środkiem przedziału histerezy przekaźnika**.
- <span id="page-24-2"></span>**"SEt2"** - ustawienie drugiego progu przekaźnika (w zakresie -999 ÷ 9999). Liczbę ujemną wprowadzić można poprzez wpisanie znaku **'-'** na pierwszej pozycji dziesiętnej (za pomocą przycisków **[^]**, **[v]**). **Próg jest środkiem przedziału histerezy przekażnika**. Próg ten jest dostępny gdy parametr "**modE**" jest w stanie **...in**" lub **"out"**.

<span id="page-25-1"></span>**"HYSt"** - histereza przekaźnika (w zakresie 0 ÷ 999). Stan przekaźnika zmienia się przy przekroczeniu wartości: **próg**+**histereza** i **próg-histereza**.

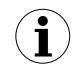

Wyżej wymienione parametry powinny być ustawione tak, aby wartość **"SEtP" + "HYSt"**, **"SEt2" + "HYSt"**, **"SEtP" - "HYSt"** lub **"SEt2" - "HYSt"** nie przekraczała zakresu pomiarowego. Dodatkowo w przypadku sterowania dwuprogowego (**"modE"**= **"in"** lub **"out"**), histerezy dla obydwu progów nie powinny się pokrywać (w takim przypadku przekaźnik nigdy nie zmieniłby stanu).

<span id="page-25-0"></span>**"modE"** - tryb pracy przekaźnika. Dostępnych jest 6 możliwości:

- *"noAC"* przekaźnik nieaktywny (na stałe wyłączony)
	- *"on"* dla regulacji jednoprogowej przekaźnik włącza się, gdy wartość pomiaru jest większa niż **próg+histereza**
- *"oFF"* dla regulacji jednoprogowej przekaźnik włącza się, gdy wartość pomiaru jest mniejsza niż **próg-histereza**
- *"in"* dla regulacji dwuprogowej przekaźnik włącza się, gdy wartość pomiaru jest większa niż **prógL+histereza** i mniejsza niż **prógH-histereza**, gdzie **prógL** oznacza niższą a **prógH** wyższą z wartości progowych **"SEtP"** i **"SEt2"**
- *"Out"* dla regulacji dwuprogowej przekaźnik włącza się, gdy wartość pomiaru jest mniejsza niż **prógL-histereza** lub większa niż **prógH+histereza** gdzie **prógL** oznacza niższą a **prógH** wyższą z wartości progowych **"SEtP"** i **"SEtP2"**

*"modb"* - przekaźnik sterowany jest poprzez łącze komunikacyjne RS-485.

- **Diody LED świecą zawsze kiedy styki przekaźnika są zwarte**, niezależnie od ustawionego trybu pracy.
	- W przypadku zaniku zasilania urządzenie nie zapamiętuje stanu przekaźnika, ustawionego za pośrednictwem łącza RS-485.
- <span id="page-25-3"></span>**"t on"** - czas opóźnienia, po którym zostanie załączony przekaźnik (w przypadku przekroczenia wartości definiowanej przez **próg** i **histerezę**). Czas opóźnienia określany jest z dokładnością 0,1 (w zakresie: 0 ÷ 99.9). Jednostka w jakiej wyrażony jest czas określona jest przez parametr **"unit"**
- <span id="page-25-2"></span>**"toFF"** - czas opóźnienia, po którym zostanie wyłączony przekaźnik (w przypadku przekroczenia wartości definiowanej przez **próg** i **histerezę**). Czas opóźnienia określany jest z dokładnością 0,1 (w zakresie: 0 ÷ 99.9). Jednostka w jakiej wyrażony jest czas określona jest przez parametr **"unit"**

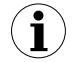

**i**

Jeśli czas przekroczenia wartości: *próg+histereza* lub *próg-histereza* będzie mniejszy niż ustawiony parametrem **"t on"** lub **"toFF"**, przekaźnik nie zmieni stanu (patrz rozdział *STEROWANIE WYJŚĆ PRZEKAŹNIKOWYCH*)

- <span id="page-26-2"></span>**"unit"** - jednostka, w jakiej wyrażone są czasy **"t on" i "toFF"**. Dostępne są 2 opcje: **"min"** - minuty<br>"SEC" - sekund *"SEC"* - sekundy
- <span id="page-26-1"></span>**"AL"** - parametr określa sposób reakcji przekaźnika na sytuację alarmową. Dostępne są 3 możliwości:

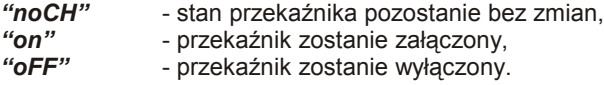

Jeśli parametr **"modE"** ustawiony jest na **"on"** , **"oFF"**, **"in"** lub **"Out"**, przez sytuację alarmową rozumiane jest przekroczenie dopuszczalnego zakresu pomiarowego. Jeśli parametr **"modE"** przekaźnika ustawiony jest na **"modb"**, przez sytuację alarmową rozumiana jest przerwa w transmisji dłuższa niż wartość parametru **"mbtO"** (patrz opis: *Menu "rS"*).

- W przypadku ustawienia opcji "*noCH*" zachowanie się przekaźnika w czasie alarmu w pewnych wypadkach może zależeć od ustawienia parametru "**FiLt**" jeśli "**FiLt**" ustawiono na dużą wartość to np. gwałtowne odłączenie sygnału wejściowego będzie powodować wolne zmiany wartości wyświetlanej (alarm włączy się po pewnym czasie, w trakcie którego przekaźnik może zmienić stan).
	- Jeżeli dla danego przekaźnika parametr "**AL**" = "**on**", przekaźnik ten będzie reagował w sytuacji alarmowej nawet wtedy gdy został skonfigurowany jako nieaktywny (*"modE" = "noAC"*).

#### *7.3.2. Menu"bEEP"*

**i**

<span id="page-26-0"></span>Menu zawiera opcje dotyczące alarmowego sygnału dźwiękowego:

- <span id="page-26-7"></span>"**AL**" - jeśli opcja ustawiona jest na "**on**", wystąpienie sytuacji alarmowej będzie powodowało aktywację sygnału dźwiękowego,
- <span id="page-26-6"></span>"**r1"** - jeśli opcja ustawiona jest na "**on**", załączenie przekaźnika **R1** będzie powodowało aktywację sygnału dźwiękowego,
- <span id="page-26-5"></span>"**r2**" - jeśli opcja ustawiona jest na "**on**", załączenie przekaźnika **R2** będzie powodowało aktywację sygnału dźwiękowego,
- <span id="page-26-4"></span>"**r3**" - jeśli opcja ustawiona jest na "**on**", załączenie przekaźnika **R3** będzie powodowało aktywację sygnału dźwiękowego,
- <span id="page-26-3"></span>"**r4**" - jeśli opcja ustawiona jest na "**on**", załączenie przekaźnika **R4** będzie powodowało aktywację sygnału dźwiękowego.

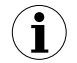

Sygnał dźwiękowy (włączony w wyniku np. załączenia przekaźnika) może być wyciszony poprzez naciśnięcie dowolnego klawisza.

#### *7.3.3. Menu "inPt"*

<span id="page-27-0"></span>Menu zawiera opcje konfiguracji wejścia pomiarowego:

<span id="page-27-4"></span>"**tYPE**" - typ wejścia/czujnika. Dostępne są następujące możliwości:

*"0-20", "4-20"* - wejścia prądowe.

*"0-10", "2-10", "0-5", "1-5"* - wejścia napięciowe.

Wartość wyświetlana definiowana jest przez parametry **"Lo C"**,**"Hi C"** (lub przez punkty charakterystyki zdefiniowane przez użytkownika) oraz parametr **"Pnt"**.

<span id="page-27-3"></span>**"CHAr"** - opcja określa typ charakterystyki wejściowej. Dostępne są następujące możliwości:

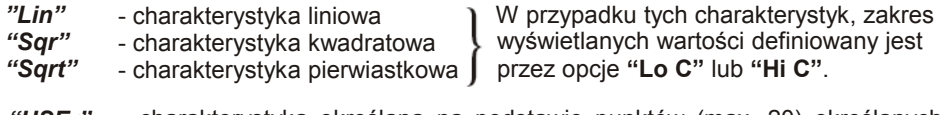

- *"USEr"* charakterystyka określana na podstawie punktów (max. 20) określanych przez użytkownika. Dodawanie, modyfikację oraz usuwanie punktów charakterystyki umożliwiają opcje "**AddP**", "**EdtP**", "**dELP**" w menu "**InPt**".
- *"tn v"*  - charakterystyka objętościowa zbiornika cylindrycznego w pozycji pionowej, określana na podstawie parametrów "**t Sn**", "**t Sh**", "**t h1**", "**t h2**", "**t h3**", "**t d**" w menu **"InPt"**.
- **"tn h"** - charakterystyka objętościowa zbiornika cylindrycznego w pozycji poziomej, określana na podstawie parametrów "**t Sn**", "**t Sh**", "**t h1**", "**t h2**", "**t h3**", "**t d**" w menu **"InPt"**.

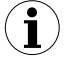

Dla wejścia pracującego według charakterystyki użytkownika jeżeli liczba zdefiniowanych punktów charakterystyki użytkownika będzie mniejsza od 2 to w trybie pomiarowym zamiast wyniku pomiaru wyświetlany będzie komunikat "**Errc**" informujący o zbyt małej ilości punktów charakterystyki.

Szczegółowy opis sposobu przeliczania wyświetlanego wyniku zawarty jest w rozdziale *WYZNACZANIE WYŚWIETLANEGO WYNIKU*.

- <span id="page-27-2"></span>**"FiLt"** - opcja umożliwia zmianę stopnia filtracji wskazań. Dopuszczalne są wartości od 0 (brak filtracji) do 5 (filtracja z maksymalną stałą czasową ok. 2 sekund).
- <span id="page-27-1"></span>**"Pnt"** - pozycja kropki dziesiętnej. Dostępne są następujące możliwości: *" 0", " 0.0", " 0.00", "0.000"* Pozycję kropki wybiera się klawiszami **[^]**, **[v]**.

<span id="page-28-7"></span><span id="page-28-6"></span>**"Lo C" "Hi C"** Parametry te określają wartości wyświetlane dla minimalnej i maksymalnej wartości pomiaru w wybranym zakresie. Przykładowo dla zakresu prądowego 4-20 mA parametr **"Lo C"** określa wartość wyświetlaną dla prądu 4 mA a parametr **"Hi C"** określa wartość wyświetlaną dla prądu 20 mA). Dostępny zakres -999 ÷ 9999. Liczbę ujemną wprowadzić można poprzez wpisanie znaku **'-'** na pierwszej pozycji dziesiętnej (za pomocą przycisków **[^]**, **[v]**).

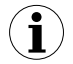

<span id="page-28-3"></span><span id="page-28-2"></span>W przypadku pracy urządzenia według charakterystyki objętościowej zbiornika cylindrycznego w pozycji pionowej i poziomej (tzn. gdy parametr **"CHAr"** = **"tn v"** lub **"CHAr"** = **"tn h"**) parametry "**Lo C**" oraz "**Hi C**" nie są dostępne.

<span id="page-28-5"></span><span id="page-28-4"></span>**"t h1"**, **"t h2"**, **"t h3"**, **"t d"** - parametry definiujące kształt zbiornika cylindrycznego (Rys. [7.1,](#page-30-1) [7.2\)](#page-30-0).

- a) dla zbiornika cylindrycznego w pozycji pionowej:
- **"t h1"**  wysokość I części zbiornika o kształcie paraboloidy eliptycznej, stała pozycja przecinka- 2-miejsca po przecinku,
- **"t h2"** wysokość II części zbiornika o kształcie walca, stała pozycja przecinka 2-miejsca po przecinku,
- **"t h3"** wysokość III części zbiornika o kształcie paraboloidy eliptycznej, stała pozycja przecinka - 2-miejsca po przecinku,
- **"t d"** średnica zbiornika cylindrycznego, stała pozycja przecinka 2-miejsca po przecinku,
- b) dla zbiornika cylindrycznego w pozycji poziomej:
- **"t h1"** długość I części zbiornika o kształcie paraboloidy eliptycznej, stała pozycja przecinka - 2-miejsca po przecinku,
- **"t h2"** długość II części zbiornika o kształcie walca, stała pozycja przecinka 2-miejsca po przecinku,
- **"t h3"** długość III części zbiornika o kształcie paraboloidy eliptycznej, stała pozycja przecinka - 2-miejsca po przecinku,
- **"t d"** średnica zbiornika cylindrycznego, stała pozycja przecinka 2-miejsca po przecinku,
- <span id="page-28-1"></span><span id="page-28-0"></span>**"t Sn"**, **"t Sh"** - parametry definiujące długość oraz położenie sondy odmierzającej poziom cieczy, gazów lub materiałów sypkich w zbiorniku (Rys. [7.1,](#page-30-1) [7.2\)](#page-30-0).
- **"t Sn"** odległość sondy od dna zbiornika, stała precyzja **2**-miejsca po przecinku, przyjmuje się, że jednostka "t Sn" jest 100 razy mniejsza od jednostki "t Sh"
- **"t Sh"** zakres pomiarowy, stała precyzja 2-miejsca po przecinku.
- Wartość jednostki parametru "**t Sn"** jest **100 razy** mniejsza od wartości jednostki pozostałych parametrów zbiornika cylindrycznego, tzn, gdy ustawimy w parametrze "**t Sh"** wartość 10,00 a w parametrze "**t Sn"** wartość 08,00, to wartość ustawiona w parametrze "t Sn" faktycznie wynosi 00,08 przy zachowanej jednostce "t Sh". **i**
	- Jeśli podajemy parametry zbiornika w [m] ("t Sn" wówczas przyjmuje jednostkę **[cm]**, patrz wyżej) to wyświetlany wynik objętości zbiornika będzie w **[m<sup>3</sup> ]**, jeśli podajemy parametry zbiornika w **[cm]** (**"t Sn"** wówczas przyjmuje jednostkę [mm], patrz wyżej) to wynik objętości będzie wyświetlany w **[cm**<sup>3</sup> **]**.
	- Jeżeli wartość pomiaru mieści się w dopuszczalnym zakresie pomiarowym lecz wynik przekracza zakres wyświetlania (9999) można przesunąć w prawo pozycję przecinka o ile jeszcze jest to możliwe (patrz parametr Menu->**"inPt"**->**"Pnt"**).
	- Parametr **"t Sh"** może mieć wartość większą od wysokości (dla pozycji pionowej) lub średnicy (dla pozycji poziomej) zbiornika, co oznacza, że całkowita objętość zbiornika może zostać osiągnięta przy np. połowie zakresu prądowego.
	- Jeżeli przy ustawionej charakterystyce objętościowej zbiornika cylindrycznego zostanie przekroczona wartość objętości zbiornika ustawionego za pomocą dostępnych parametrów zbiornika to zamiast wyniku pomiaru zostanie wyświetlony komunikat **"-Hi-"**.

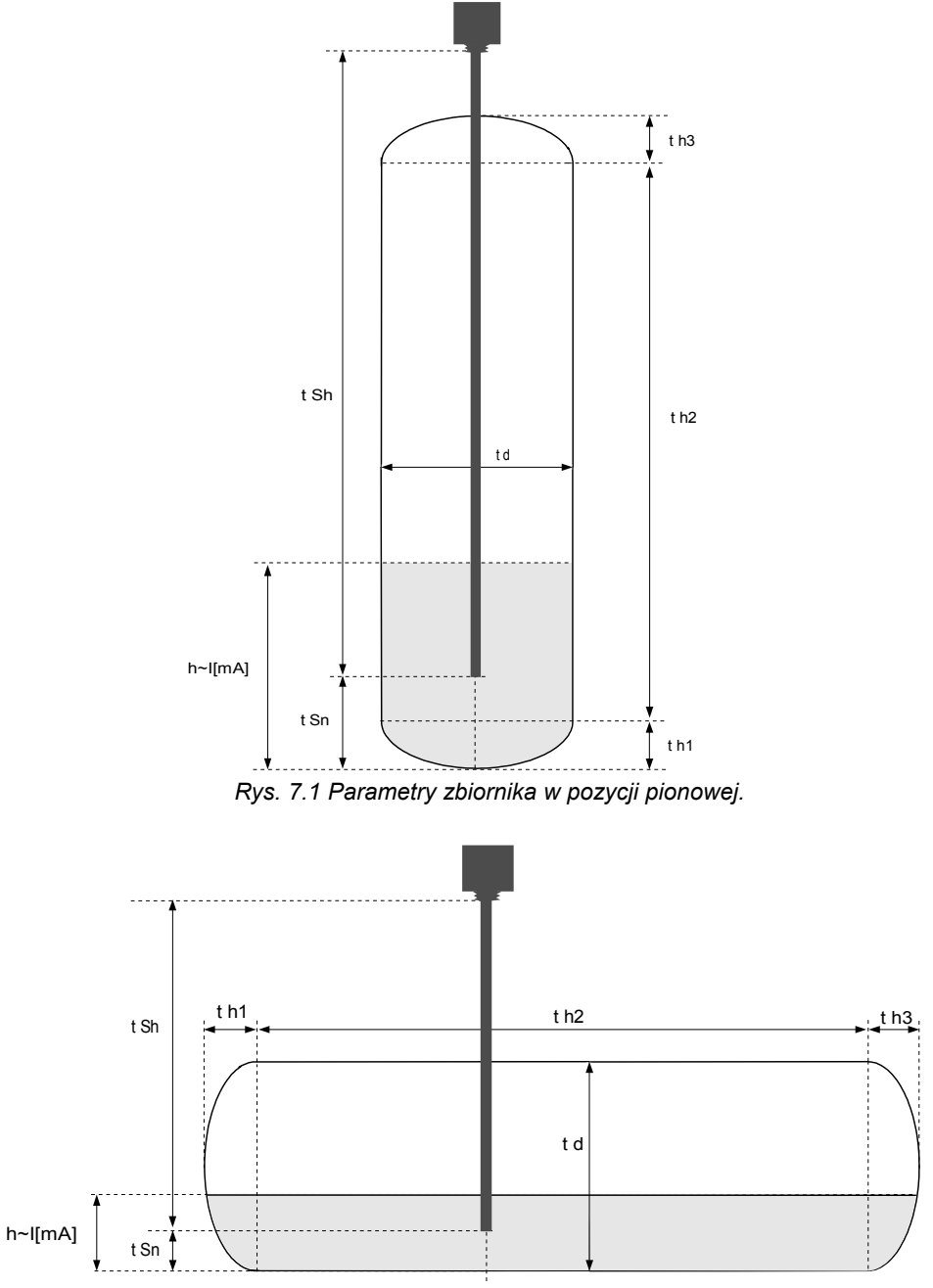

<span id="page-30-1"></span><span id="page-30-0"></span>*Rys. 7.2 Parametry zbiornika w pozycji poziomej.*

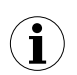

W przypadku pracy urządzenia według charakterystyki użytkownika (tzn. gdy parametr **"CHAr"** = **"USEr"**) parametry "**Lo C**" oraz "**Hi C**" nie są dostępne do modyfikacji gdyż ich wartości wyznaczane są na podstawie skrajnych przedziałów charakterystyki użytkownika.

- **"AddP"** opcja ta umożliwia dodawanie punktów do charakterystyki użytkownika. Po wybraniu tej opcji urządzenie oczekuje na wprowadzenie kolejno współrzędnych "**X**" oraz "**Y**" dla nowego punktu charakterystyki. Wprowadzanie współrzędnych odbywa się według zasad edycji parametrów numerycznych. Współrzędna "**X**" określa wartość sygnału wejściowego w stosunku do wybranego zakresu pomiarowego. Wartość współrzędnej "**X**" wyrażona jest w procentach i obejmuje zakres -99,9 ÷ 199,9. Współrzędna "**Y**" określa wskazanie wyświetlacza dla danej współrzędnej "**X**". Wartość współrzędnej "**Y**" można zmieniać w zakresie -999 ÷ 9999. Pozycja kropki dziesiętnej dla wskazania określana jest na podstawie ustawienia parametru "Pnt" w menu "inPt ".
	- Nie jest możliwe wprowadzenie dwóch punktów o tej samej współrzędnej "**X**". Próba wprowadzenia współrzędnej "**X**" o zdefiniowanej wcześniej wartości powoduje wyświetlenie komunikatu **"Err"**. Aby zmodyfikować współrzędne istniejących punktów należy skorzystać z opcji **"EdtP"**. **i**
		- Aby odróżnić współrzędne "X" i "Y" punktów charakterystyki, dla współrzędnych "**X**" wyświetlana jest dodatkowa kropka dziesiętna na skrajnym prawym wyświetlaczu.
		- Dla wejścia pracującego według charakterystyki użytkownika, jeżeli liczba zdefiniowanych punktów charakterystyki użytkownika będzie mniejsza od 2 to w trybie pomiarowym zamiast wyniku pomiaru wyświetlany będzie komunikat "**Errc**" informujący o zbyt małej ilości punktów charakterystyki.
- **"dELP"** opcja ta umożliwia usuwanie punktów charakterystyki użytkownika. Po wybraniu tej opcji przez ok. 1,5 sek. wyświetlana jest informacja o aktualnej liczbie punktów charakterystyki, następnie urządzenie oczekuje na wybór punktu do usunięcia (za pomocą klawiszy **[^]**, **[v]**). Krótkie wciskanie klawisza **[ENTER]** powoduje przełączenie pomiędzy wyświetlaniem współrzędnej **X** i **Y**. Wciśnięcie i przytrzymanie klawisza **[ENTER]** przez co najmniej 2 sek. powoduje wyświetlenie pytania **"dEL?"**. Ponowne, krótkie wciśnięcie klawisza **[ENTER]** powoduje usunięcie bieżącego punktu charakterystyki i wyświetlenie informacji o liczbie pozostałych punktów charakterystyki.
- **"EdtP"** opcja ta umożliwia modyfikację wybranego punktu charakterystyki użytkownika. Po wybraniu tej opcji przez ok. 1,5 sek. wyświetlana jest informacja o aktualnej liczbie punktów charakterystyki, następnie urządzenie oczekuje na wybór punktu do edycji (za pomocą klawiszy **[^]**, **[v]**). Krótkie wciskanie klawisza **[ENTER]** powoduje przełączenie pomiędzy wyświetlaniem współrzędnej **X** i **Y**. Wciśnięcie i przytrzymanie klawisza **[ENTER]** przez co najmniej 2 sek. powoduje przejście w tryb edycji wybranej współrzędnej. Modyfikacja współrzędnych odbywa się według zasad edycji parametrów numerycznych.

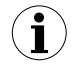

Opcje **"AddP"**, **"dELP"** i **"EdtP"** dostępne są tylko wówczas gdy wykorzystywana jest charakterystyka użytkownika (tzn. gdy parametr **"CHAr"** = **"USEr"**).

<span id="page-32-3"></span><span id="page-32-2"></span>**"Lo r"**, **"Hi r"** - parametry definiujące zakres dopuszczalnych wielkości wejściowych (Rys. [7.3\)](#page-32-1).

> Jeśli wartość pomiaru mieści się w zdefiniowanym zakresie to odpowiedni wynik pomiaru wyświetlony zostanie mimo przekroczenia *nominalnego zakresu pomiarowego*.

> Jeśli sygnał wejściowy wykroczy poza zakres zdefiniowany przez **"Lo r"** i **"Hi r"** zamiast wyniku pomiaru wyświetlony zostanie komunikat **"-Lo-"** lub **"-Hi-"** (zależnie od kierunku przekroczenia zakresu).

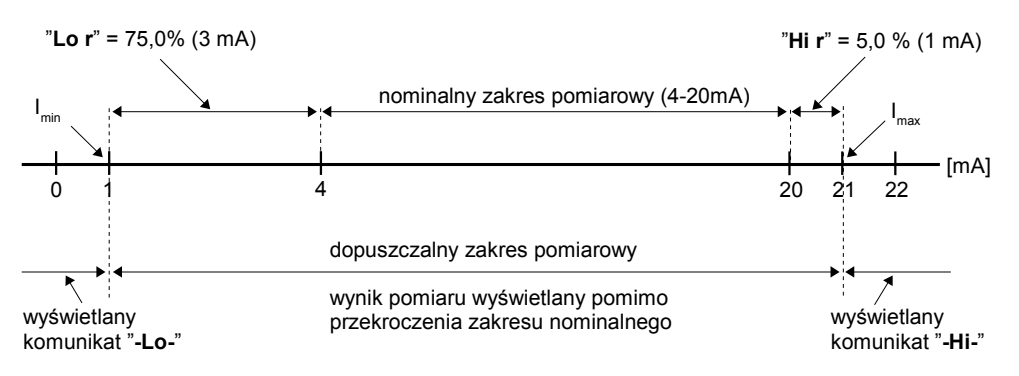

<span id="page-32-1"></span>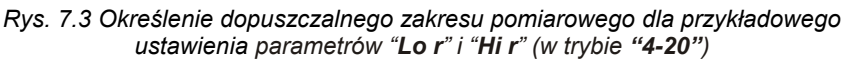

Wartości **"Lo r"** i **"Hi r"** określają procentowe rozszerzenie *nominalnego zakresu pomiarowego*. Parametr **"Lo r"** ma znaczenie tylko w trybach **"4-20"**, **"1-5"**, **"2-10"** i określa dolną granicę przedziału.

Przykładowo dla wejścia w trybie **"4-20"** dolną granicę wyznaczamy według następującego wzoru: Imin = 4 mA - 4 mA × **"Lo r"** %. Wartość **"Lo r"** może zostać ustawiona w zakresie 0 - 99.9%.

Parametr **"Hi r"** określa górną granicę przedziału, którą np. dla wejścia **"4-20"** wyznaczamy według następującego wzoru: Imax = 20 mA + 20 mA × **"Hi r"** %.

Wartość **"Hi r"** może zostać ustawiona w zakresie 0 - 19.9% (sposób wyznaczania przedziału prądów wejściowych przedstawiony jest w przykładzie nr 1 rozdziału: *WYZNACZANIE WYŚWIETLANEGO WYNIKU*).

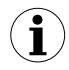

Jeżeli wartość pomiaru mieści się w *dopuszczalnym zakresie pomiarowym* lecz wynik przekracza zakres wyświetlania (-999÷9999), zamiast wyniku pomiaru wyświetlany jest komunikat **"-Ov-"**.

## <span id="page-32-0"></span> *7.3.4. Menu "OutP"*

Menu zawiera opcje konfigurujące aktywne wyjście prądowe. Menu to dostępne jest, gdy regulator wyposażony jest w wyjście prądowe.

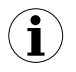

Wyjście prądowe może być sterowane zarówno na podstawie wartości bieżącej jak i zapamiętanej wartości szczytowej (w przypadku wykorzystywania funkcji detekcji wartości szczytowych).

<span id="page-33-6"></span>**"Omod"** - tryb pracy wyjścia prądowego. Dostępne są następujące możliwości:

- *"oFF"* wyjście prądowe wyłączone, *"0-20"* - wyjście w standardzie 0 ÷ 20 mA, *"4-20"* - wyjście w standardzie 4 ÷ 20 mA, *"modb"* - wyjście sterowane za pośrednictwem łącza RS-485.
- <span id="page-33-5"></span>**"OUtL"** - parametr określający wartość wyświetlaną, dla której generowany będzie prąd wyjściowy 0 mA lub 4 mA (zależnie od wybranego trybu pracy wyjścia "**Omod**").
- <span id="page-33-4"></span>**"OUtH"** - parametr określający wartość wyświetlaną, dla której generowany będzie prąd wyjściowy 20 mA.

Wartości prądu wyjściowego dla dowolnego wskazania można obliczyć ze wzorów:

$$
I_{out} = \frac{W - "OUlt"}{''OUlt} \times 16 mA + 4 mA
$$
 dla wylścia 4 ÷ 20 mA

<span id="page-33-0"></span>
$$
I_{out} = \frac{W - "OUlt"}{"OUlt" - "OUlt"} \times 20 mA
$$
 dla wylścia 0 ÷ 20 mA

gdzie "**W**" oznacza wyświetlany pomiar.

- Wartość "**OUtL**" może być większa od wartości "**OUtH**". W takim przypadku charakterystyka wyjścia prądowego ulega odwróceniu (tzn. dla rosnących wartości wyświetlanych prąd wyjściowy maleje). **i**
- <span id="page-33-3"></span><span id="page-33-2"></span>"**Lo r**", "**Hi r**" - parametry definiujące zakres prądów wyjściowych (maksymalnie od 0 do 24 mA). Jeśli wyznaczony prąd wyjściowy Iout znajduje się poza zdefiniowanym zakresem, to wyjście prądowe generuje prąd równy górnej lub dolnej granicy przedziału.

Wartości "**Lo r**" i "**Hi r**" określają procentowe poszerzenie nominalnego zakresu 4-20 mA (z rozdzielczością 0,1%).

Parametr "**Lo r**" określa dolną granicę przedziału, wyznaczoną według następującego wzoru:  $I_{min} = 4$  mA - 4 mA  $\times$  "Lo r" %.

Wartość "**Lo r**" może zostać ustawiona w zakresie 0 ÷ 99.9%.

Parametr **"Hi r"** określa górną granicę przedziału, wyznaczoną według następującego wzoru:  $I_{\text{max}} = 20 \text{ mA} + 20 \text{ mA} \times \text{H}$ i **r**" %.

Wartość "**Hi r**" może zostać ustawiona w zakresie 0 ÷ 19.9%. (sposób wyznaczania przedziału prądów wyjściowych przedstawiony jest w przykładzie na str. [48\)](#page-47-0).

- <span id="page-33-1"></span>"**AL**" - parametr określa sposób reakcji wyjścia prądowego w sytuacji alarmowej. Dostępne są następujące możliwości:
	- *"noCH"* prąd wyjściowy nie zmieni się, *"22.1"* - prąd wyjściowy osiągnie wartość 22,1 mA, *"3.4"* - prąd wyjściowy osiągnie wartość 3,4 mA, *"0.0"* - prąd wyjściowy osiągnie wartość 0 mA,

Po ustąpieniu sytuacji alarmowej prąd wyjściowy powraca do wartości wyznaczonej na podstawie wyświetlanego wyniku pomiaru.

#### *7.3.5. Opcja "bri"*

<span id="page-34-8"></span><span id="page-34-1"></span>Parametr ten określa stopień jasności wyświetlacza w zakresie od 1 do 8.

#### <span id="page-34-0"></span> *7.3.6. Menu "HOLd"*

Menu zawiera opcje dotyczące funkcji detekcji wartości szczytowych. Opis funkcji znajduje się w rozdziale *DETEKCJA WARTOŚCI SZCZYTOWYCH*:

- <span id="page-34-7"></span>**"modE"** - typ wykrywanych zmian sygnału mierzonego:
	- *"norm"* szczyty, wzrost a następnie zmniejszenie wartości sygnału o wartość równą co najmniej wartości parametru **"PEA"**,
	- *"inv"* doliny, zmniejszenie a następnie wzrost wartości sygnału o wartość równą co najmniej wartości parametru **"PEA"**.
- <span id="page-34-6"></span>**"PEA"** - minimalna wielkość zmiany sygnału (patrz Rys[.6.3](#page-17-1) ), która zostanie zinterpretowana jako "szczyt" lub "dolina",
- <span id="page-34-5"></span>**"timE"** - maksymalny czas wyświetlania wartości szczytowej (lub doliny) ustawiany w zakresie od 0,0 do 19,9 sekundy z rozdzielczością 0,1 sek., Jeżeli "**HdiS**"="**HOLD**" ustawienie wartości **"timE"**=**0.0** powoduje, że wykryta wartość szczytowa jest podtrzymywana do momentu wciśnięcia przycisku **[ESC]**. Jeżeli "**HdiS**"="**rEAL**" wartość **"timE"**=**0.0** oznacza brak podtrzymywania.
- <span id="page-34-4"></span>**"HdiS"** - typ wartości prezentowanej na wyświetlaczu LED:

*"rEAL"* - wyświetlanie wartości bieżącej, *"HOLd"* - wyświetlanie wartości szczytowej (lub doliny),

<span id="page-34-3"></span>**"H r1" ÷ "H r4"**- sposób sterowania wyjść przekaźnikowych/diod R1÷R4:

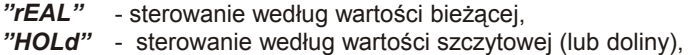

#### <span id="page-34-2"></span>**"HOUt"** - sposób sterowania wyjścia prądowego:

*"rEAL"* - sterowanie według wartości bieżącej, *"HOLd"* - sterowanie według wartości szczytowej (lub doliny),

#### *7.3.7. Menu "SECu"*

<span id="page-35-1"></span>Menu zawiera opcje regulujące dostęp do ustawialnych parametrów urządzenia:

**"Scod"** - hasło użytkownika (4-cyfrowa liczba). Jeśli parametr ustawiony jest na wartość **"0000"**, hasło jest wyłączone.

> **Jeśli użytkownik zapomni hasła, które uprzednio ustawił, aby uzyskać dostęp do menu wykorzystać można jednorazowe hasło awaryjne. W tym celu należy skontaktować się z Działem Handlowym. Wprowadzenie hasła jednorazowego powoduje skasowanie hasła użytkownika (t.j. ustawienie wartości "0000").**

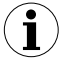

Hasła jednorazowego można użyć **TYLKO RAZ**!, po jego wykorzystaniu zostanie anulowane. Możliwość użycia hasła jednorazowego można odnowić jedynie poprzez przesłanie urządzenia do serwisu.

<span id="page-35-6"></span>**"A r1 ÷ A r4"** - opcja umożliwia zezwolenie (**"on"**) lub zakaz (**"oFF"**) modyfikacji progów zadziałania przekaźników/diod R1, R2 w trybie pomiarowym bez znajomości hasła użytkownika

#### <span id="page-35-0"></span> *7.3.8. Menu "rS"*

Menu zawiera opcje konfigurujące interfejs RS-485:

- <span id="page-35-5"></span>**"Addr"** - parametr określa adres urządzenia, zgodnie z protokołem Modbus (od 0 do 199). Jeśli adres ustalony jest na 0, to urządzenie odpowiada na adres FFh
- <span id="page-35-4"></span>**"bAud"** - opcja określa prędkość transmisji interfejsu szeregowego RS-485. Dostępnych jest 8 możliwości: **"1.2"**, **"2.4"**,**"4.8", "9.6"**, **"19.2"**, **"38.4"**,**"57.6"**,**"115.2"**, które odpowiadają odpowiednio prędkościom: 1200, 2400, 4800, 9600, 19200, 38400, 57600 i 115200 bit/s.
- <span id="page-35-3"></span>**"mbAc"** - opcja ta pozwala określić sposób dostępu do rejestrów konfiguracyjnych urządzenia poprzez interfejs RS-485. Dostępne są następujące możliwości: *"on"* - zapisywanie rejestrów poprzez interfejs RS485 jest dozwolone, *"oFF"* - zapisywanie rejestrów poprzez interfejs RS-485 jest zabronione.

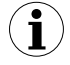

Blokada zapisu nie dotyczy rejestru nr 04h i 05h (patrz: *WYKAZ REJESTRÓW*).

<span id="page-35-2"></span>**"mbtO"** - parametr określa maksymalny dopuszczalny czas (w sek.) pomiędzy kolejnymi poprawnymi ramkami modbusowymi odebranymi przez urządzenie. Jeśli czas ten zostanie przekroczony, przekaźniki oraz wyjście prądowe sterowane za pośrednictwem łącza RS-485 ustawią się w swoje stany alarmowe (patrz opis parametru **"AL"** w menu **"rEL1"** oraz w menu **"OUtP"** ). Parametr "**mbtO**" może zostać ustawiony w zakresie od 0 do 99 sekund. Wartość 0 oznacza, że czas pomiędzy kolejnymi ramkami nie będzie kontrolowany.

<span id="page-36-5"></span>**"rESP"** - opcja ta pozwala określić minimalny czas po którym urządzenie odpowiada na zapytanie zgodne ze standardem Modbus, odebrane poprzez interfejs RS-485. Protokół transmisji Modbus RTU określa minimalny czas identyfikacji/rozdzielenia poszczególnych ramek, równy czasowi przesyłania 3,5 znaku. Zastosowany w urządzeniu nowoczesny, szybki procesor typu RISC umożliwia niemalże natychmiastową odpowiedź po odebraniu zapytania. Dzięki temu przy dużych prędkościach transmisji czas odpowiedzi urządzenia na zapytanie jest bardzo krótki. Jeżeli **[PMS-920/38](#page-59-0)** współpracuje z urządzeniem (konwerterem) niedostosowanym do tak szybkich odpowiedzi, to przy dużych prędkościach transmisji (parametr **"bAud"**) należy wprowadzić dodatkowe opóźnienie odpowiedzi. Umożliwia to współpracę **[PMS-920/38](#page-59-0)** z wolniejszymi urządzeniami, przy ustawieniu dużych prędkości transmisji. Dostępne są następujące możliwości:

```
"Std" - odpowiedź urządzenia następuje bez dodatkowych opóźnień
```
*" 10c" " 20c" " 50c" "100c"*

*"200c"*

- odpowiedź urządzenia następuje z dodatkowym opóźnieniem równym czasowi wysyłania 10, 20, 50, 100 lub 200 znaków.

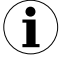

W większości przypadków parametr **"rESP"** należy ustawić na wartość **"Std"** (brak dodatkowych opóźnień). W przypadku niektórych konwerterów niedostosowanych do prędkości transmisji większej niż 19200 bit/sek. parametr **"rESP"** należy ustawić na wartość zgodną z tablicą [7.1.](#page-36-3) Przy współpracy **[PMS-920/38](#page-59-0)** z konwerterami innych producentów parametr **"rESP"** należy ustawić doświadczalnie na wartość, dla której nie będą występowały błędy transmisji.

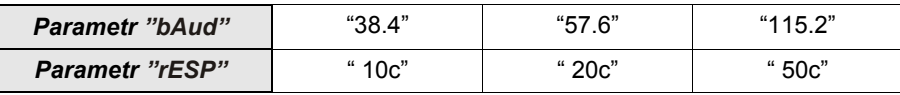

<span id="page-36-3"></span>*Tab.7.1. Ustawienia parametru "rESP"*

#### <span id="page-36-2"></span> *7.3.9. Opcja "Edit"*

Parametr umożliwia wybór sposobu edycji parametrów numerycznych:

- <span id="page-36-4"></span>*"dig"* - zmiana poszczególnych cyfr edytowanego parametru,
- <span id="page-36-1"></span>*"Slid"* - płynna zmiana całej wartości edytowanego parametru.

#### *7.3.10. Opcja "dEFS"*

Opcja ta umożliwia przywrócenie fabrycznych nastaw urządzenia. Aby uzyskać dostęp do opcji należy podać hasło specjalne: "5465", następnie po wyświetleniu pytania **"SEt?"** potwierdzić czynność klawiszem **[ENTER]**.

#### <span id="page-36-0"></span> *7.3.11. Menu "SErv"*

Menu zawiera opcje dostępne po podaniu hasła serwisowego (wyłącznie dla autoryzowanego serwisu). Niewłaściwe ustawienie parametrów może spowodować błędną pracę urządzenia.

## <span id="page-37-0"></span> *7.4. STRUKTURA MENU*

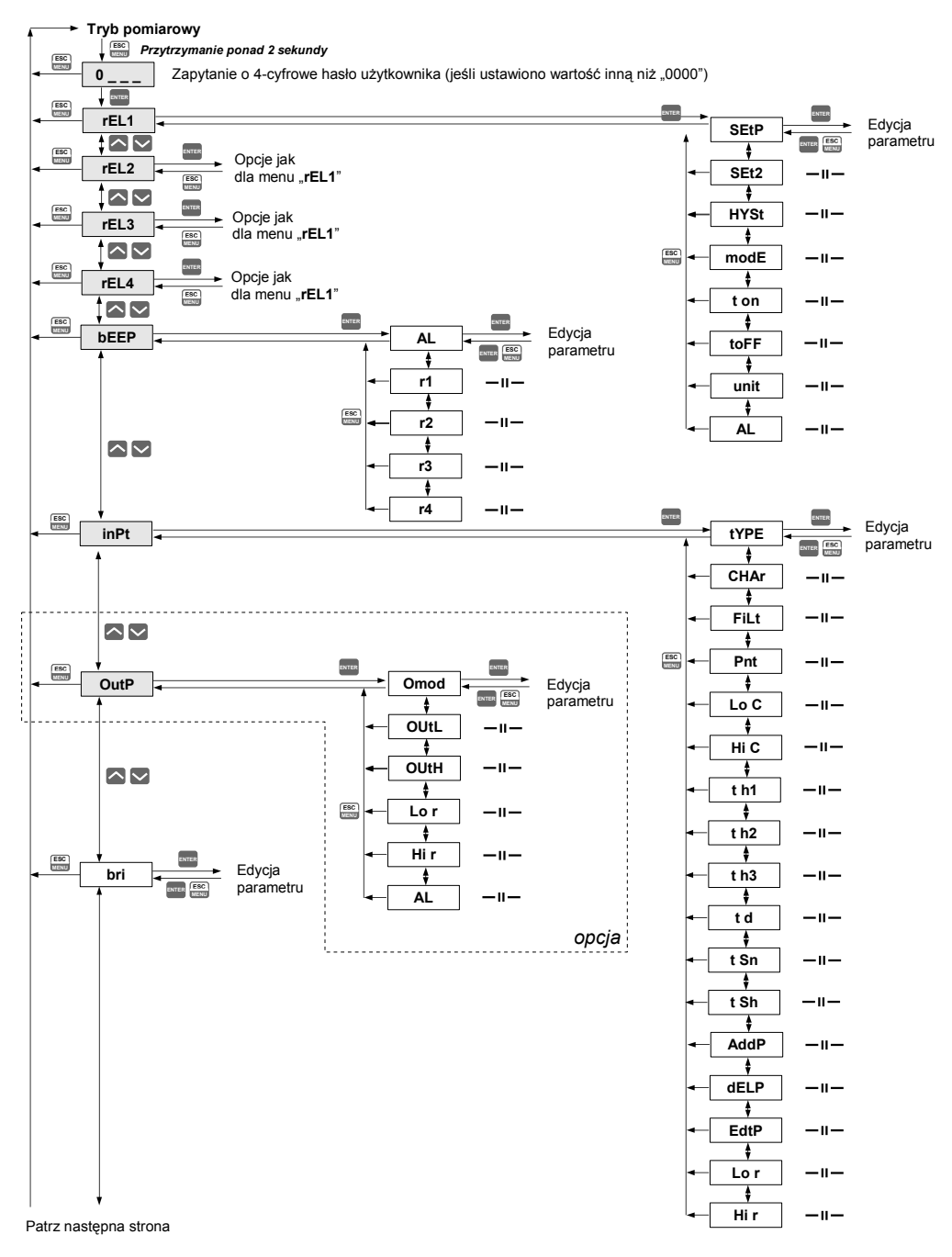

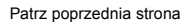

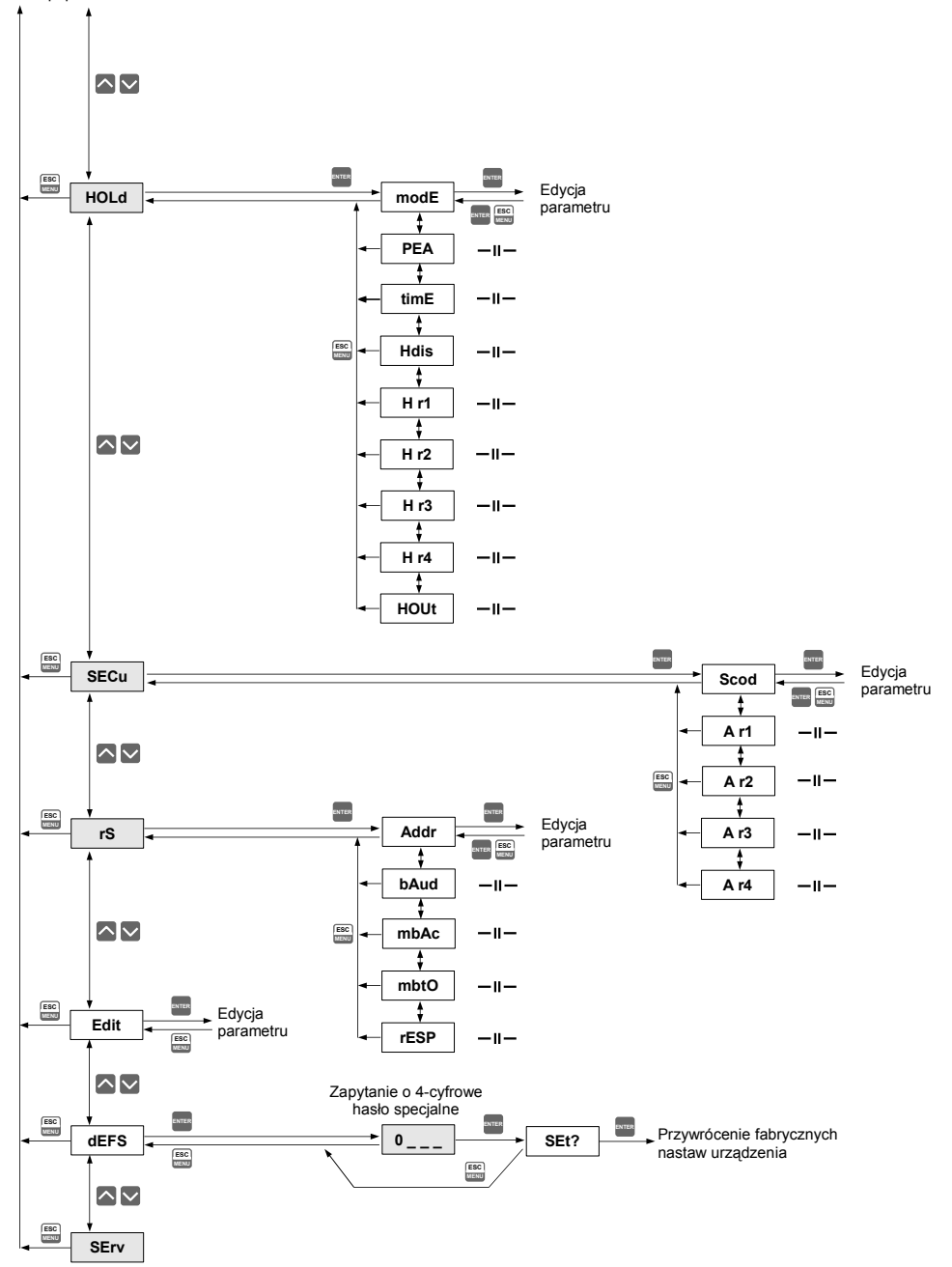

# <span id="page-39-2"></span> *8. ZABEZPIECZENIE PRZECIWPRZECIĄŻENIOWE*

Wejście prądowe wyposażone jest w zabezpieczenie chroniące rezystor pomiarowy przed uszkodzeniem. Prąd wejściowy jest ograniczony na poziomie 40 mA (typowo). Gdy temperatura rezystora pomiarowego zmaleje, zabezpieczenie automatycznie wyłącza się

a urządzenie powraca do wyświetlania wartości pomiarowej. Po wyłączeniu zabezpieczenia pomiary przez pewien czas mogą mieć nieco mniejszą dokładność (do czasu całkowitego wystygnięcia układu).

# <span id="page-39-1"></span> *9. WYZNACZANIE WYŚWIETLANEGO WYNIKU*

Dla uproszczenia przykładów przyjęto, że wybrane zostało wejście prądowe. Wszystkie wyliczenia w poniższych przykładach odnoszą się do tego wejścia. Przeliczenia dla wejścia napięciowego wykonywane są analogicznie z uwzględnieniem odpowiednich zakresów i jednostki pomiarowej.

Pierwszym krokiem do wyznaczenia wartości wyświetlanej jest wyliczenie znormalizowanego wyniku pomiaru (mieszczącego się w zakresie 0-1). W tym celu od wartości zmierzonej (wyrażonej w mA) odejmuje się początek zakresu pomiarowego (0 mA dla zakresu 0-20 mA lub 4 mA dla zakresu 4-20 mA). W następnym kroku urządzenie dzieli uzyskany wynik przez szerokość zakresu pomiarowego (20 dla zakresu 0-20 mA lub 16 dla zakresu 4-20 mA). Znormalizowany pomiar wyraża się zatem wzorami:

> <span id="page-39-3"></span> $I_n = \frac{I_{wej.} - 4}{16}$  $dla zakresu \quad 4 \div 20 mA$  $I_n = \frac{I_{\text{wej.}}}{20}$ 20 *dla zakresu* 0 ÷ 20*mA*

gdzie  $I_{\text{wei}}$  oznacza prąd wejściowy (w mA) a  $I_{\text{n}}$ - znormalizowany pomiar.

**i**

Jeśli wartość pomiarowa wykroczy poza nominalny zakres pomiarowy (0-20mA lub 4-20mA), a jednocześnie będzie się zawierała w dopuszczalnym zakresie wyświetlania (definiowanym parametrami **"Lo r"**, **"Hi r**"), to znormalizowany pomiar In wykroczy poza zakres 0-1, np. dla zakresu 4-20 mA i prądu wejściowego 3 mA znormalizowany pomiar wyniesie -0,0625 a dla prądu 22 mA znormalizowany pomiar wyniesie 1,125. W takich przypadkach wszystkie wzory dotyczące wyznaczania wyświetlanego wyniku nadal obowiązują.

## <span id="page-39-0"></span> *9.1. SPOSOBY PRZELICZANIA WYNIKU POMIARU*

Sposób dalszego przeliczania wyniku zależy od wybranego typu charakterystyki wejściowej. Wszystkie przedstawione wykresy dotyczą zakresu prądowego 4 - 20 mA.

#### <span id="page-40-1"></span> *9.1.1. Charakterystyka liniowa*

Znormalizowany pomiar zostaje liniowo przełożony na zakres definiowany parametrami **"LoC", "Hi C"** (gdy znormalizowany pomiar osiąga wartość 0, wyświetlany jest wynik **"Lo C"**, gdy znormalizowany pomiar osiąga wartość 1 - wyświetlany jest **"Hi C"**). Sposób przeliczania można określić wzorem:

<span id="page-40-3"></span>
$$
W = I_n \times ("Hi C'' - "Lo C") + "Lo C",
$$

gdzie W oznacza wyświetlany wynik.

**i**

Parametr **"Lo C"** może być większy niż **"Hi C"**, w takim przypadku charakterystyka ulega odwróceniu, tzn. gdy prąd rośnie, wartość wyświetlana maleje.

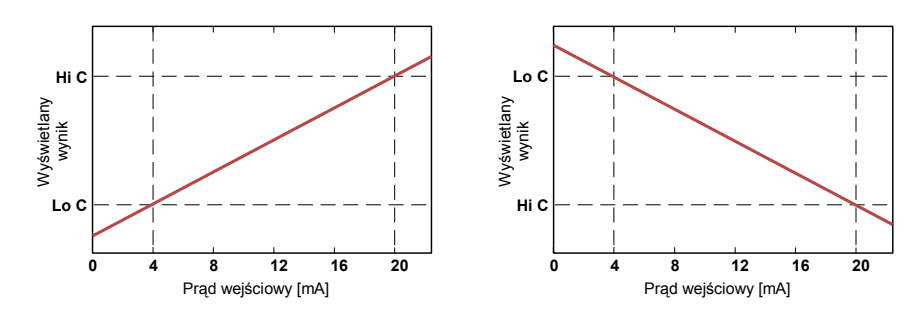

*Rys. 9.1 Charakterystyka prosta ("Lo C" < "Hi C) i odwrócona ("Lo C" > "Hi C)*

#### <span id="page-40-0"></span> *9.1.2. Charakterystyka kwadratowa*

Znormalizowany pomiar jest podnoszony do kwadratu, a dalsze przeliczenia przebiegają identycznie, jak w przypadku charakterystyki liniowej. Sposób przeliczania określa się wzorem:

<span id="page-40-2"></span>
$$
W = I_n^2 \times ("Hi C" - "Lo C") + "Lo C",
$$

gdzie W oznacza wyświetlany wynik.

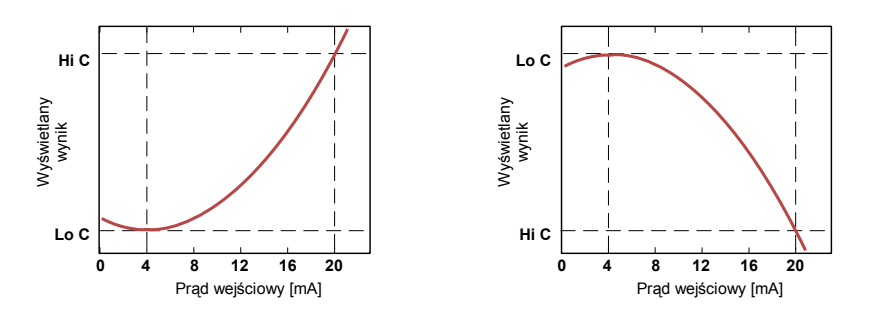

*Rys. 9.2 Charakterystyka prosta ("Lo C" < "Hi C) i odwrócona ("Lo C" > "Hi C)*

#### <span id="page-41-1"></span> *9.1.3. Charakterystyka pierwiastkowa*

Znormalizowany pomiar jest pierwiastkowany, a dalsze przeliczenia przebiegają identycznie, jak w przypadku charakterystyki liniowej. Sposób przeliczania określa się wzorem:

<span id="page-41-2"></span>
$$
W = \sqrt{I_n} \times (\text{"Hi } C'' - \text{"Lo } C") + \text{ "Lo } C",
$$

gdzie W oznacza wyświetlany wynik.

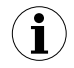

Powyższy wzór przestaje obowiązywać, gdy znormalizowany pomiar jest ujemny. Sytuacja taka występuje w przypadku przekroczenia w dół zakresu pomiarowego 4-20 mA. Wartość wyświetlana dla In<0 jest równa **"Lo C"** (patrz wykresy).

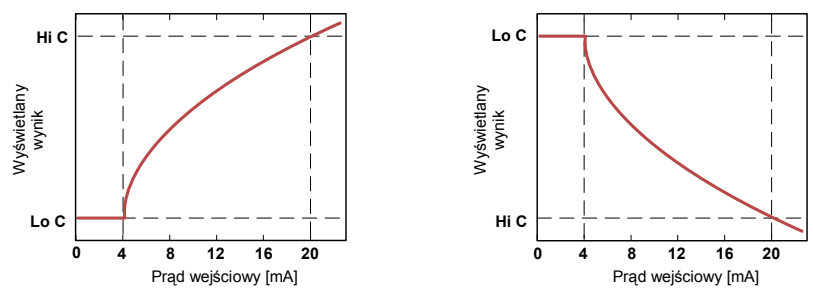

*Rys. 9.3 Charakterystyka prosta ("Lo C" < "Hi C) i odwrócona ("Lo C" > "Hi C)*

#### <span id="page-41-0"></span> *9.1.4. Charakterystyka użytkownika*

Charakterystyki użytkownika definiowane są w postaci 1÷19 połączonych odcinków prostolinijnych (patrz wykres) wyznaczanych na podstawie 2÷20 punktów wprowadzonych przez użytkownika do pamięci urządzenia (patrz opis *Menu "inPt"*).

Na podstawie znormalizowanego pomiaru In urządzenie wyznacza odpowiedni przedział charakterystyki, np. dla charakterystyki jak na wykresie poniżej i  $I_n = 0.65$  wybrany zostanie przedział definiowany przez punkty o współrzędnych X = **"50.0."** oraz X = **"70.0."**

Oznaczmy punkty definiujące przedział przez PL i PH (w podanym wyżej przykładzie X(PL) = **"50.0,"** i X(PH) = **"70.0."**) oraz wartość znormalizowanego pomiaru In dla początku przedziału przez I<sub>p</sub> (w podanym przykładzie I<sub>p</sub> = I<sub>n</sub>(PL) = 0,5). Wyświetlany wynik wyznaczany jest według wzoru:

<span id="page-41-3"></span>
$$
W = (I_n - I_p) \times \frac{\left[ Y(PH) - Y(PL) \right]}{\left[ X(PH) - X(PL) \right]} \times 100 + Y(PL)
$$

gdzie Y(PH), X(PH), Y(PL), X(PL) oznaczają wartości współrzędnych X i Y dla pkt. PH i PL.

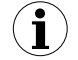

Jeśli znormalizowany pomiar wykracza poza zakres wyznaczony poprzez punkty charakterystyki użytkownika, to do obliczeń używany jest odpowiedni przedział skrajny określony przez dwa skrajne punkty. Przykładowo dla charakterystyki na wykresie poniżej i In>1 do obliczeń użyty zostanie przedział definiowany przez punkty o współrzędnych: X(PL) = **"90.0."**, X(PH) = **"100.0."**.

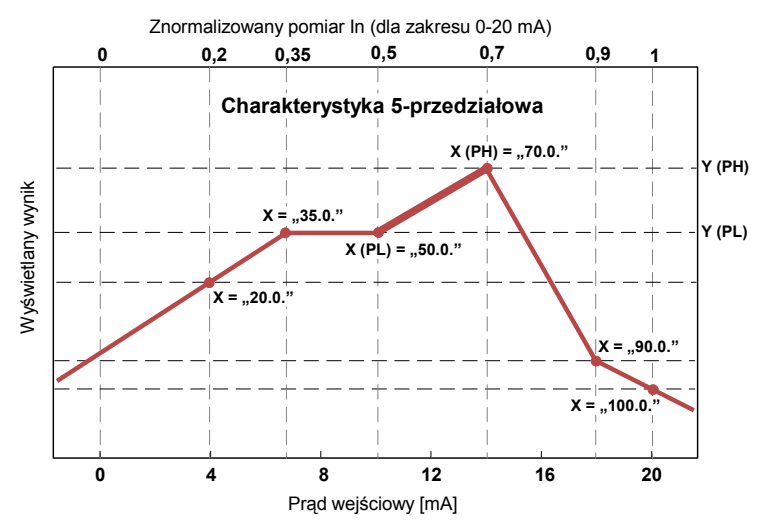

*Rys. 9.4 Przykładowa charakterystyka użytkownika*

#### <span id="page-42-0"></span> *9.1.5. Charakterystyka objętościowa zbiornika cylindrycznego*

Charakterystyka objętościowa zbiornika definiowana jest za pomocą parametrów zbiornika (patrz opis Menu "**inPt**"). Znormalizowany pomiar zostaje liniowo przełożony na zakres poziomu 'h' definiowany parametrami "t Sn", "t Sh" (gdy znormalizowany pomiar osiąga wartość 0, wyświetlany jest wynik "t Sn", gdy znormalizowany pomiar osiąga wartość 1 - wyświetlany jest wynik "**t Sh**"+ **t Sn**" - patrz Rys. [9.5\)](#page-42-1). Sposób przeliczania można określić wzorem:

h=In·"t Sh"+"t Sn"

gdzie 'h' oznacza poziom cieczy, gazów lub materiałów sypkich w zbiorniku, patrz Rys. [7.1,](#page-30-1) [7.2.](#page-30-0)

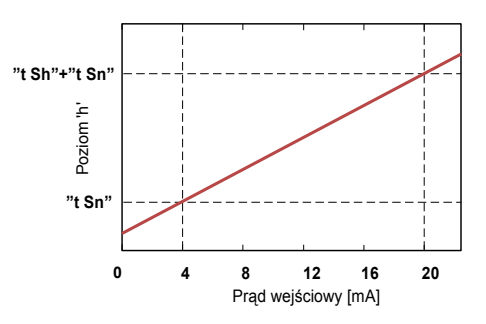

<span id="page-42-1"></span>*Rys. 9.5 Charakterystyka poziomu cieczy, gazów lub materiałów sypkich w zbiorniku w zależności od prądu wejściowego w zakresie 4-20mA*

Objętość zbiornika możemy wyrazić ogólnym wzorem:

$$
V = \int P_p \cdot dh
$$

Możliwe kombinacje kształtu zbiornika przy przeliczaniu objętości:

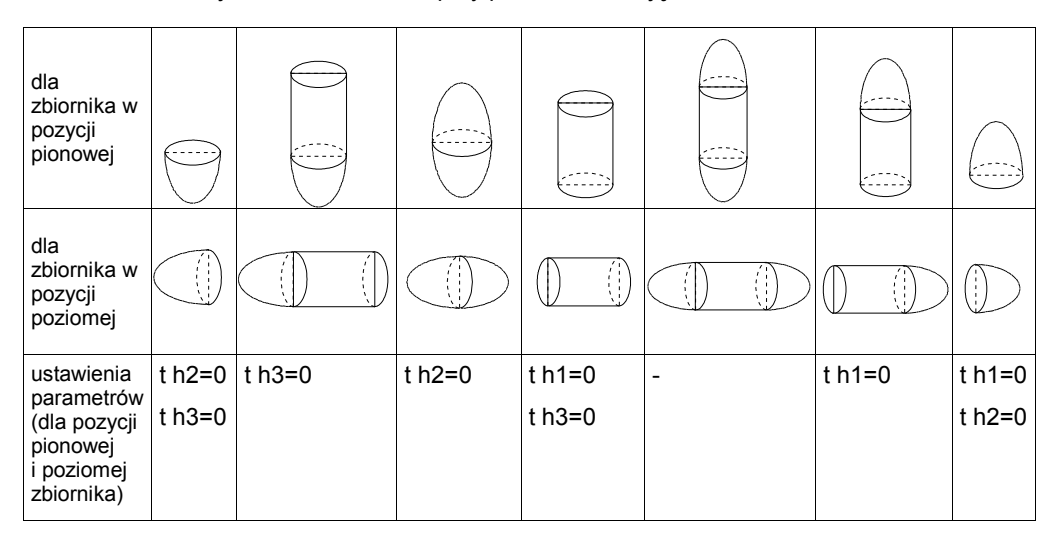

## <span id="page-43-0"></span> *9.2. PRZYKŁADY PRZELICZEŃ*

#### *Przykład 1: Wyznaczanie dopuszczalnego zakresu pomiarowego (dla trybu "4-20")*

Jeśli w trybie **"4-20"** użytkownik ustawi parametry **"Lo r"** = 20,0% oraz **"Hi r"** = 10,0%, to przedział dopuszczalnych prądów ustanowiony zostanie na: 3,2 mA ÷ 22 mA. Dolna granica przedziału wynika ze wzoru: 4 mA - 4 mA × 20% a górna granica przedziału ze wzoru:  $20 \text{ mA} + 20 \text{ mA} \times 10\%$ .

#### *Przykład 2: Wyznaczanie znormalizowanego pomiaru I<sup>n</sup>*

Załóżmy, że użytkownik wybrał zakres wejściowy 4-20 mA. Znormalizowany pomiar I<sub>n</sub> obliczamy zgodnie ze wzorami ze strony [40,](#page-39-3) a zatem od wartości prądu wejściowego (np. 10 mA) odejmujemy początek nominalnego zakresu pomiarowego (w tym przypadku 4 mA):

10 mA - 4 mA = 6 mA. Wynik dzielimy przez szerokość nominalnego zakresu pomiarowego (w tym przypadku 16 mA). Otrzymujemy  $I_n = 6/16 = 0.375$ .

W przypadku prądów wykraczających poza nominalny zakres pomiarowy postępujemy analogicznie, np. dla prądu wejściowego 2,5 mA otrzymujemy  $I_n = (2,5 - 4)/16 \approx -0.0938$ , a dla prądu 20,5 mA otrzymujemy  $I_n = (20.5 - 4)/16 ≈ 1.0313$ .

## *Przykład 3: Charakterystyka liniowa*

Zakładamy, że użytkownik wybrał charakterystykę liniową oraz zakres wejściowy 4-20 mA. Opcje **"Lo C"** oraz **"Hi C"** zostały ustawione odpowiednio na wartości -300 i 1200. Obliczeń dokonamy dla 3 prądów wejściowych rozważanych w przykładzie 2:

a) dla pradu 10 mA otrzymujemy  $I<sub>0</sub> = 0.375$ 

Zgodnie z odpowiednim wzorem ze strony [41](#page-40-3) mnożymy znormalizowany pomiar przez różnicę parametrów **"Hi C"** i **"Lo C"**: 0,375 × [1200 -(- 300)] ≅ 562.

W kolejnym kroku dodajemy do wyniku parametr **"Lo C"** i otrzymujemy wynik (wartość wyświetlaną): W ≅ 562 + (-300) = 262

b) dla prądu 2,5 mA otrzymujemy  $I_n = -0.0938$ . Postępując analogicznie do przypadku a) otrzymujemy W  $\approx$  -441.

c) dla pradu 20.5 mA otrzymujemy  $I_n = 1.0313$ . Postępując analogicznie do przypadku a) otrzymujemy  $W \cong 1247$ .

#### *Przykład 4: Charakterystyka kwadratowa*

Zakładamy, że użytkownik wybrał charakterystykę kwadratową oraz zakres wejściowy 4-20 mA.

Opcje **"Lo C"** oraz **"Hi C"** zostały ustawione odpowiednio na wartości -300 i 1200. Obliczeń dokonamy dla 3 prądów wejściowych rozważanych w przykładzie 2:

a) dla prądu 10 mA otrzymujemy  $I_n = 0.375$ Zgodnie z odpowiednim wzorem ze strony [41](#page-40-2) podnosimy wartość  $I_n$  do kwadratu, a wynik mnożymy przez różnicę parametrów **"Hi C"** i **"Lo C"**: (0,375)<sup>2</sup> × [1200 -(- 300)] ≅ 211. W kolejnym kroku dodajemy do wyniku wartość parametru **"Lo C"** i otrzymujemy wynik (wartość wyświetlaną): W ≅ 211 + (-300) = -89

b) dla prądu 2,5 mA otrzymujemy  $I_n = -0.0938$ . Postępując analogicznie do przypadku a) otrzymujemy W ≅ -287.

c) dla prądu 20,5 mA otrzymujemy  $I_n = 1,0313$ . Postępując analogicznie do przypadku a) otrzymujemy W  $\approx$  1295.

## *Przykład 5: Charakterystyka pierwiastkowa*

Zakładamy, że użytkownik wybrał charakterystykę pierwiastkową oraz zakres wejściowy 4-20 mA. Opcje **"Lo C"** oraz **"Hi C"** zostały ustawione odpowiednio na wartości -300 i 1200. Obliczeń dokonamy dla 3 prądów wejściowych rozważanych w przykładzie 2:

a) dla prądu 10 mA otrzymujemy  $I_n = 0,375$ 

Zgodnie z odpowiednim wzorem ze strony [42](#page-41-2) pierwiastkujemy znormalizowany pomiar, a wynik mnożymy przez różnicę parametrów **"Hi C"** i **"Lo C"**: 0,375 × [1200 -(- 300)] ≅ 919. W kolejnym kroku dodajemy do wyniku wartość parametru **"Lo C"** i otrzymujemy wynik (wartość wyświetlaną): W ≅ 919 + (-300) = 619

b) dla prądu 2,5 mA otrzymujemy  $I_n = -0.0938$ . Znormalizowany pomiar jest ujemny a zatem wyświetlona zostanie wartość W = **"Lo C"** = -300.

c) dla prądu 20,5 mA otrzymujemy  $I_n = 1,0313$ . Postępując analogicznie do przypadku a) otrzymujemy W  $\approx$  1223.

#### *Przykład 6: Charakterystyka użytkownika*

Zakładamy, że użytkownik wybrał charakterystykę 10-przedziałową oraz zakres wejściowy 4÷20mA. Zdefiniowanie charakterystyki 10-przedziałowej wymaga wprowadzenia do pamięci urządzenia współrzędnych X oraz Y dla 11 punktów (patrz opis *Menu "inPt"*).

Obliczeń dokonamy dla 3 prądów wejściowych rozważanych w przykładzie 2, w związku z tym w obliczeniach zostaną wykorzystane tylko niektóre punkty charakterystyki.

Załóżmy, że ustawione zostały następujące parametry:

X1 = **"00.0."**, Y1 = **"-50.0"**, X 2= **"10.0."**, Y2 = **"-30.0"**, .... X6 = **"30.0."**, Y6 = **"30.0"**, X7 = **"40.0."**, Y7 = **"80.0"**, .... X10 = **"90.0."**, Y10 = **"900.0"**, X11 = **"100.0."**, Y11 = **"820.0"**,

Parametry, które nie zostały wyżej wymienione muszą także zostać odpowiednio ustawione (zgodnie z wybraną charakterystyką).

a) dla prądu 10 mA otrzymujemy  $I_n = 0.375$ 

Wykorzystując wartość I<sub>n</sub> urządzenie dobiera dwa najbliższe punkty charakterystyki. Dla wartości In = 0,375 najbliższe punkty mają współrzędne X6 = **"30.0."** i X7 = **"40.0."**. Wykorzystując wzory ze str. [42](#page-41-3) otrzymujemy X(PL) = 30, Y(PL) = 30, X(PH) = 40**,** Y(PH) = 80 oraz  $I_p = 0.3$ . Wyświetlona zostanie wartość:

$$
W = (I_n - I_p) \times \frac{\left[ Y(PH) - Y(PL) \right]}{\left[ X(PH) - X(PL) \right]} \times 100 + Y(PL) =
$$

$$
=(0,375-0,3)\times\frac{[80-30]}{[40-30]}\times100+30\simeq67
$$

b) dla prądu 2,5 mA otrzymujemy  $I_n = -0.0938$ . Ponieważ wartość  $I_n$  wykracza w dół poza zakres 0÷1, do wyliczenia wyniku wykorzystany zostanie skrajny dolny przedział (definiowany przez punkty o współrzędnych X1(PL) = 0, Y1(PL) = -50, X2(PH) = 10**,** Y2(PH) = -30 oraz Ip = 0. Postepując analogicznie do przypadku a) otrzymujemy W  $\approx$  -69.

c) dla prądu 20,5 mA otrzymujemy  $I_n = 1.0313$ . Ponieważ wartość  $I_n$  wykracza w górę poza zakres 0÷1, do wyliczenia wyniku wykorzystany zostanie skrajny górny przedział (definiowany przez punkty o współrzędnych X10(PL) = 90, Y10(PL) = 900, X11(PH) = 100**,** Y11(PH) = 820 oraz  $I_p = 0.9$ . Postępując analogicznie do przypadku a) otrzymujemy W ≅ 795.

#### *Przykład 7: Charakterystyka objętościowa zbiornika cylindrycznego w pozycji pionowej.*

Zakładamy, że użytkownik posiada zbiornik olejowy w kształcie walca położonego w pozycji pionowej o wymiarach: wysokość 10m, średnica 4m oraz sondę poziomu cieczy o długości 10m, na wyjściu której otrzymujemy przeskalowany na prąd poziom cieczy w zakresie 4-20 mA.

W pierwszej kolejności należy ustawić typ wejścia 4-20 mA (patrz parametr "**tYPE**"). Zdefiniowanie charakterystyki objętościowej zbiornika cylindrycznego w pozycji pionowej wymaga ustawienia parametrów zbiornika oraz parametrów sondy:

"**t Sn**"=00,00

"**t Sh**"=10,00

"**t h1**"=00,00 "**t h2**"=10,00 "**t h3**"=00,00 **"=04.00** 

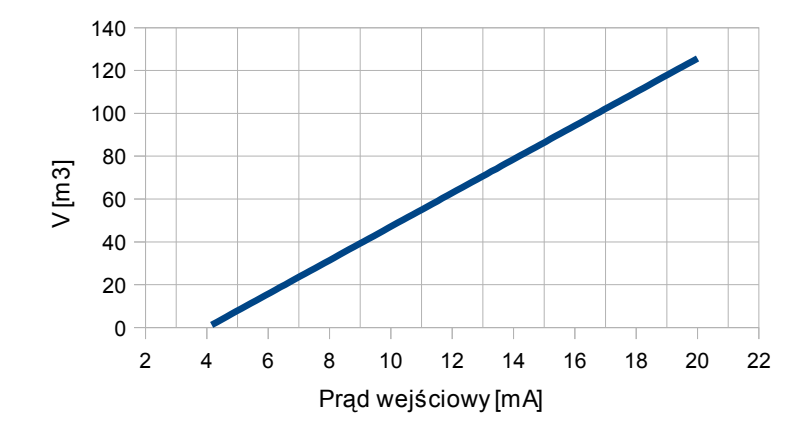

*Rys. 9.6 Charakterystyka objętości zbiornika w zależności od prądu wejściowego z sondy poziomu cieczy w zbiorniku (dla zakresu 4÷20mA).*

#### *Przykład 8: Charakterystyka objętościowa zbiornika cylindrycznego w pozycji poziomej.*

Zakładamy, że użytkownik posiada zbiornik na pszenicę w kształcie walca z dennicą położonego w pozycji poziomej o wymiarach: długość dennicy (części I) zbiornika wynosi 2m, długość walca (części II) zbiornika 8,05m, a średnica 3,26m oraz sondę poziomu cieczy o długości 10m, na wyjściu której otrzymujemy przeskalowany na prąd poziom cieczy w zakresie 4-20 mA.

W pierwszej kolejności należy ustawić typ wejścia 4-20 mA (patrz parametr "**tYPE**"). Zdefiniowanie charakterystyki objętościowej zbiornika cylindrycznego w pozycji poziomej wymaga ustawienia parametrów zbiornika oraz parametrów sondy: "**t Sn**"=00,00

"**t Sh**"=10,00

**"=02.00** "**t h2**"=08,05 "**t h3**"=00,00  $\cdot$ **t d**"=03.26

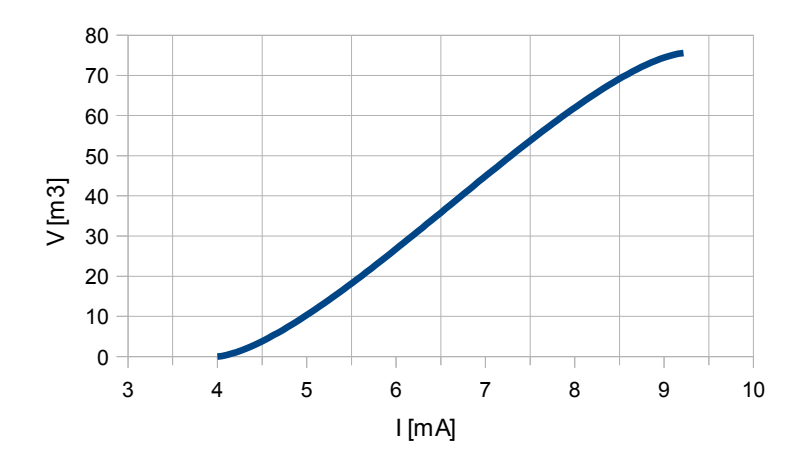

*Rys. 9.7 Charakterystyka objętości zbiornika w zależności od prądu wejściowego z sondy poziomu cieczy w zbiorniku (dla zakresu 4÷20mA).*

#### <span id="page-47-0"></span>*Przykład 9: wyznaczanie wartości prądu generowanego przez wyjście prądowe*

Zakładamy, że parametry wyjścia prądowego ustawione zostaną następująco: **"modE"** = **"on"**, **"OUtL"** = 100, **"OUtH"** = 200, **"Lo r"** = 5.0, **"Hi r"** = 5.0 Parametry **"Lo r"** i **"Hi r"** wyznaczają przedział pracy wyjścia prądowego na 3,8 ÷ 21 mA. Prąd wyjściowy wyznaczymy dla trzech wartości wyświetlanych W: a)  $W = 0.17.5"$ Wykorzystując wzór ze str. [34](#page-33-0) otrzymujemy:

 $I_{\text{out}}$  = (17,5-10,0) / (20,0-10,0) × 16 mA + 4 mA = 0,75 ·16 + 4 = 16 mA

Wyznaczony Iout mieści się w przedziale pracy wyjścia prądowego (3 - 21 mA).

b)  $W = .20.5"$ 

Postępując analogicznie do pkt. a) otrzymujemy:

 $I_{\text{out}}$  = (20,5-10,0) / (20,0-10,0) × 16 mA + 4 mA = 1,05 · 16 + 4 = 20,08 mA. Wyznaczony I<sub>out</sub> mieści się w przedziale pracy wyjścia prądowego (3 - 21 mA).

c)  $W = .30.0"$ 

Postępując analogicznie do pkt. a) otrzymujemy:

 $I_{\text{out}}$  = (30,0-10,0) / (20,0-10,0) × 16 mA + 4 mA = 2 ·16 + 4 = 36 mA. Wyznaczony I<sub>out</sub> nie mieści się w przedziale pracy wyjścia prądowego (3 - 21 mA), a zatem wyjście prądowe wygeneruje prąd równy górnej granicy przedziału określonego przez parametry **"Lo r"** i **"Hi r"** (czyli 21 mA).

# <span id="page-48-1"></span> *10. OBSŁUGA PROTOKOŁU MODBUS*

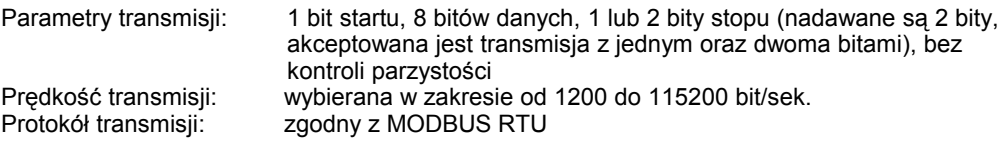

Parametry urządzenia oraz wartość pomiarowa dostępne są jako rejestry typu HOLDING. Do odczytu rejestru (lub grupy rejestrów) używać należy funkcji 3h, do zapisu rejestrów funkcji 6h lub 10h (zgodnie ze specyfikacjami protokołu MODBUS). Za pomocą funkcji 3h oraz 10h można odczytać / zapisać maksymalnie 16 rejestrów (w jednej ramce).

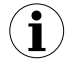

Urządzenie interpretuje i wykonuje ramki typu BROADCAST, ale nie wysyła na nie odpowiedzi.

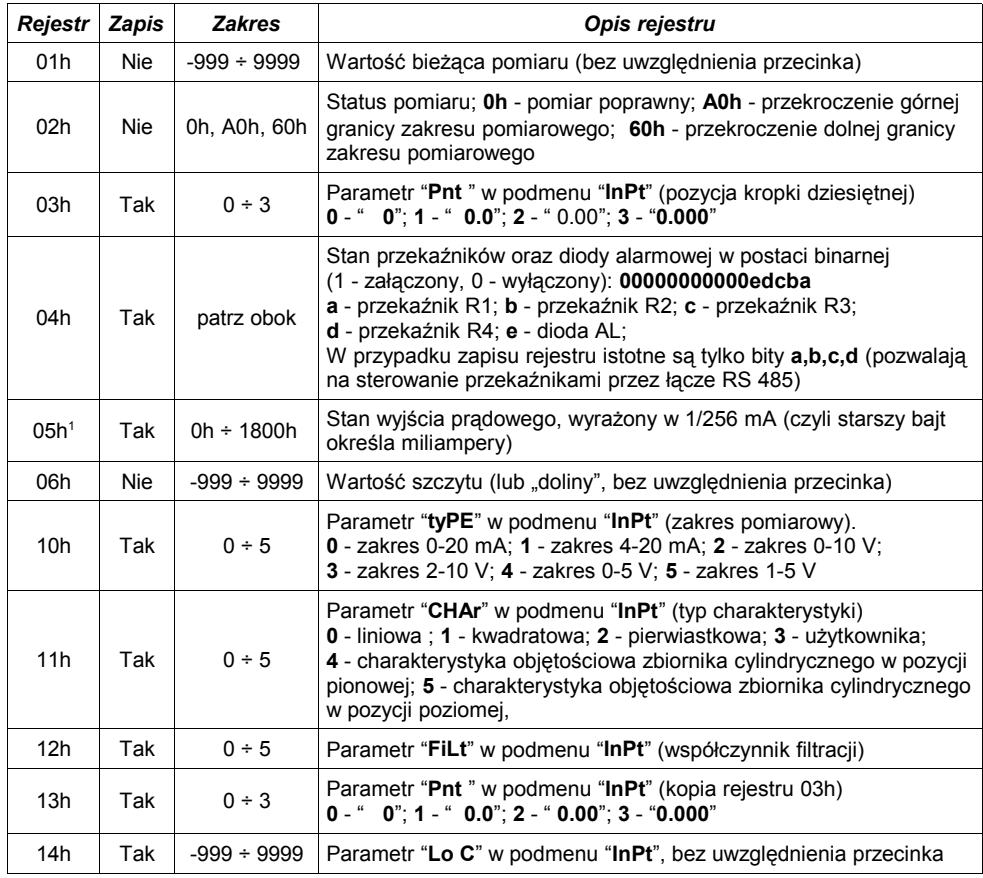

# <span id="page-48-0"></span> *10.1. WYKAZ REJESTRÓW*

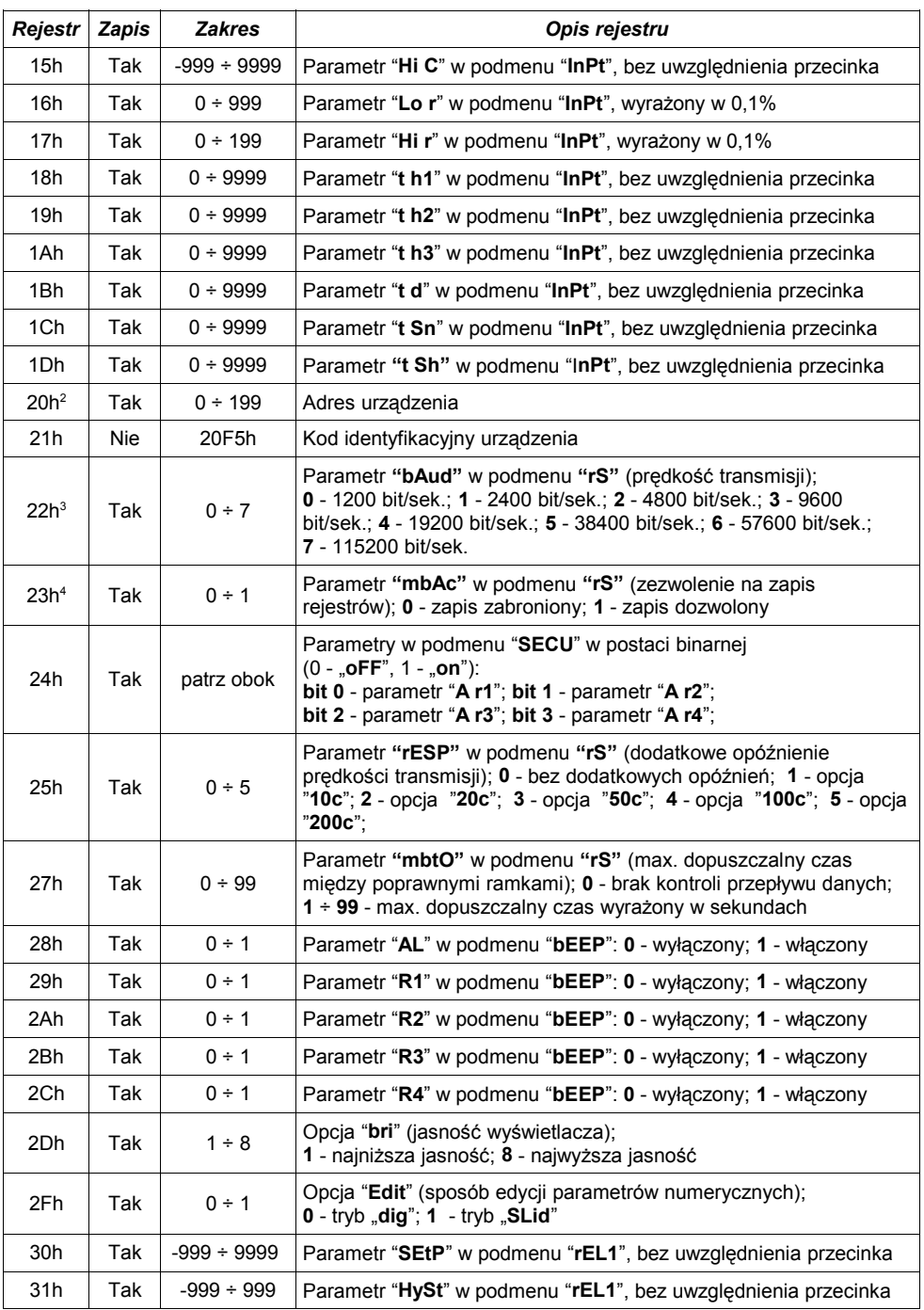

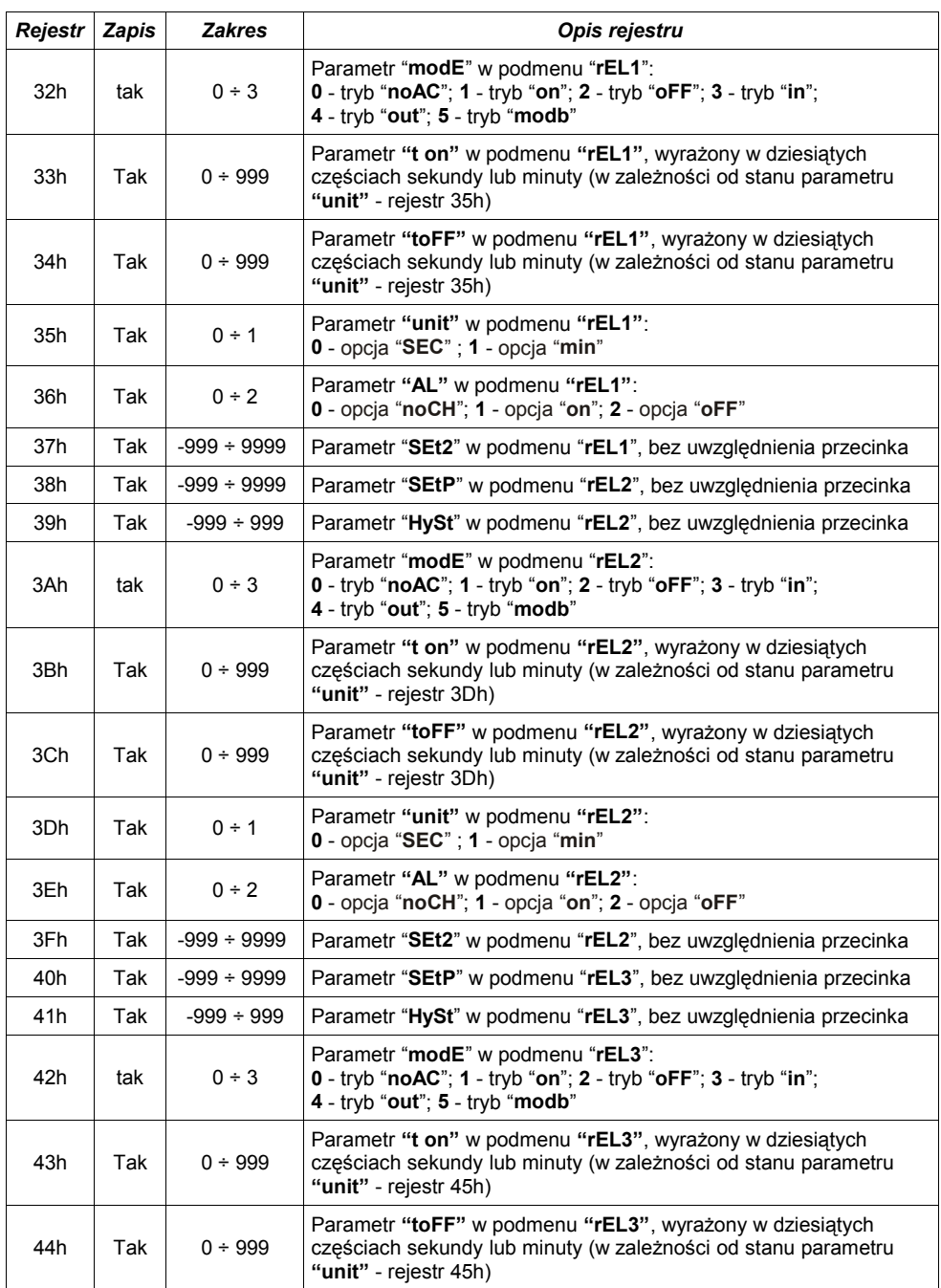

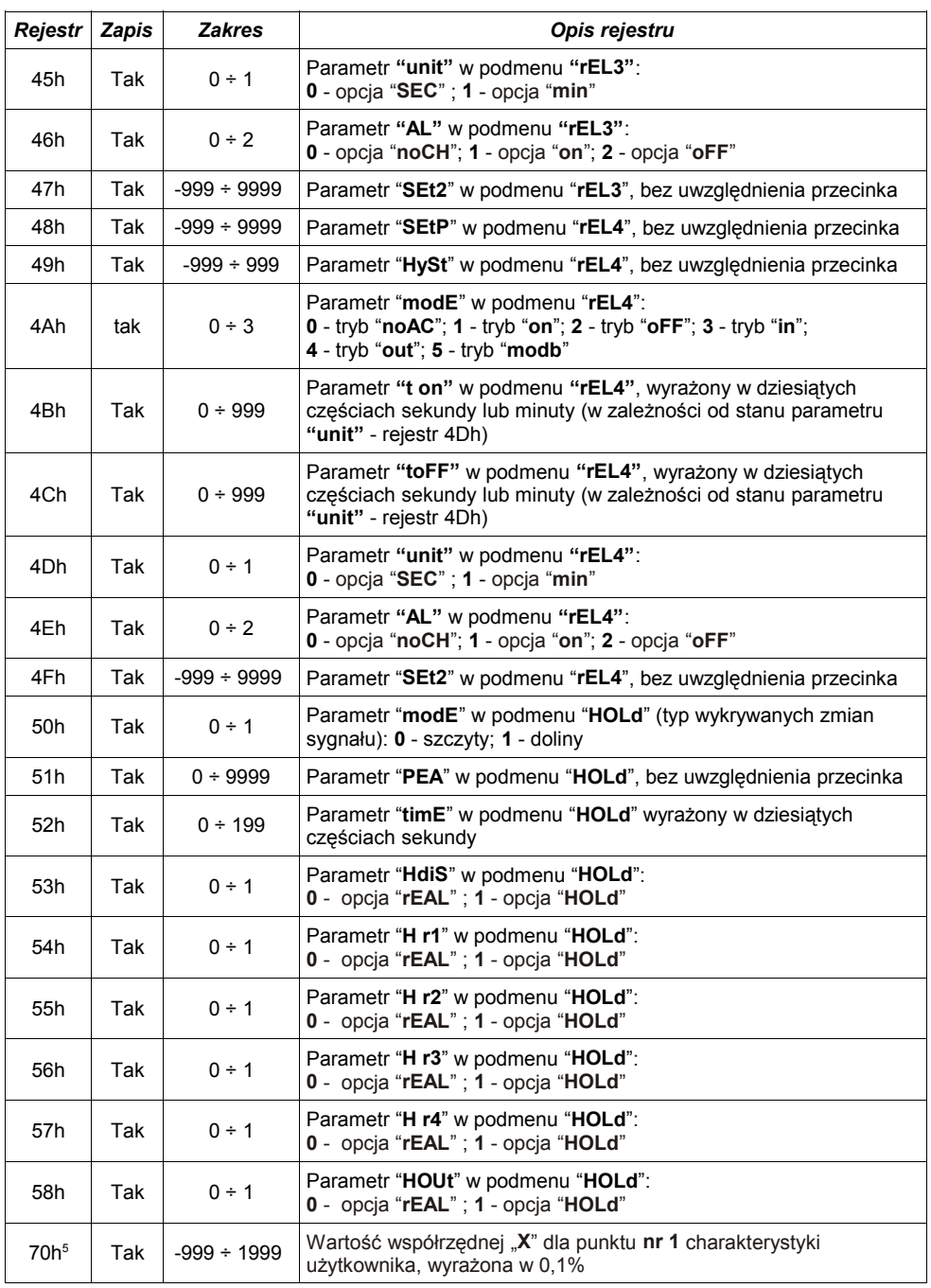

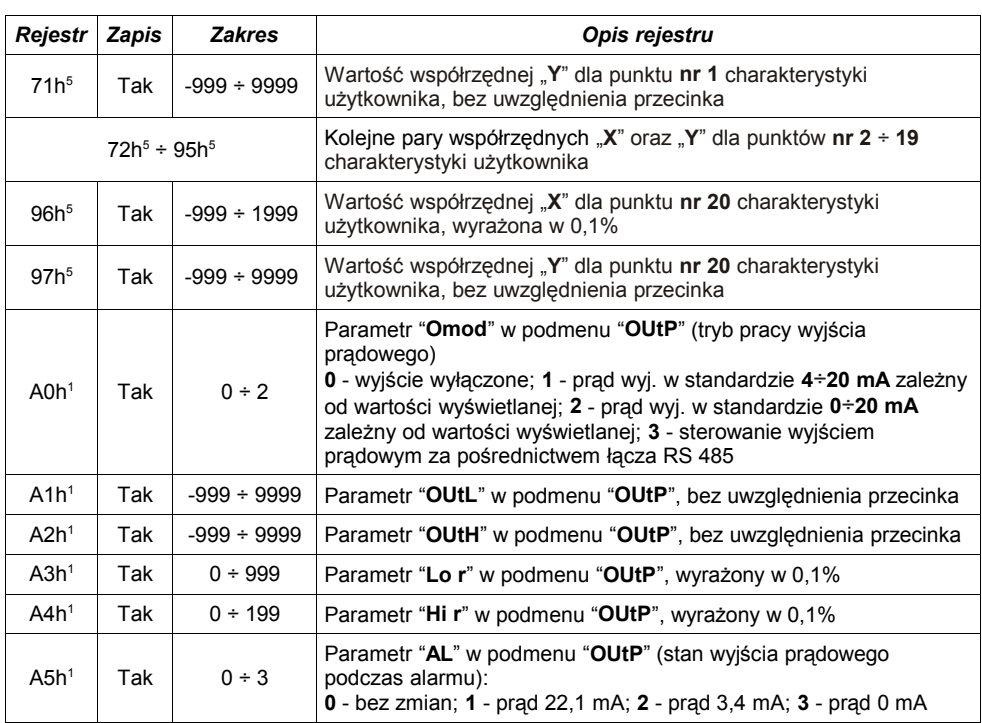

1 - rejestry są aktywne tylko w przypadku, gdy urządzenie jest wyposażone w wyjście prądowe.

2 - po zapisie rejestru 20h urządzenie odpowiada ramką rozpoczynającą się od starego (nie zmienionego) adresu.

3 - po zapisie rejestru 22h urządzenie odpowiada ramką przesłaną zgodnie z nową prędkością transmisji.

4 - stan parametru "**mbAc**" dotyczy również zapisu do tego parametru, a zatem za pośrednictwem łącza RS 485 można zablokować możliwość zapisu wszystkich rejestrów, ale odblokowanie może nastąpić wyłącznie w menu urządzenia.

5 - pary współrzędnych "**X**" oraz "**Y**" punktów charakterystyki użytkownika mogą być wpisane do dowolnej, wolnej pary rejestrów. Para rejestrów jest wolna (tzn. dany punkt nie jest uwzględniany) jeżeli współrzędna "**X**" dla danego punktu ma wartość 8000h.

# <span id="page-52-0"></span> *10.2. OBSŁUGA BŁĘDÓW TRANSMISJI*

Jeśli podczas odczytu lub zapisu jednego z rejestrów wystąpi błąd to urządzenie zwraca ramkę zawierającą kod błędu (zgodnie z protokołem Modbus, patrz: przykładowa ramka nr 1).

Kody błędów należy interpretować następująco:

- **01h** nieprawidłowy numer funkcji (dopuszczalne są wyłącznie funkcje 03h, 06h i 10h),
- **02h** nieprawidłowy numer rejestru do odczytu lub zapisu,
- **03h** próba zapisu wartości poza dopuszczalnym zakresem,
- **08h** zapis rejestru zablokowany przez parametr "**mbAc**"
- **A0h** przekroczenie nominalnego zakresu pomiarowego w górę,
- **60h** przekroczenie nominalnego zakresu pomiarowego w dół.

Kody A0h i 60h mogą pojawić się wyłącznie podczas odczytu wartości wyświetlanej (rej. 01h) za pomocą funkcji 03h (odczyt pojedynczego rejestru).

# <span id="page-53-0"></span> *10.3. PRZYKŁADY RAMEK ZAPYTAŃ /ODPOWIEDZI*

Przykłady dotyczą urządzenia o adresie 1. Wszystkie wartości podawane są szesnastkowo.

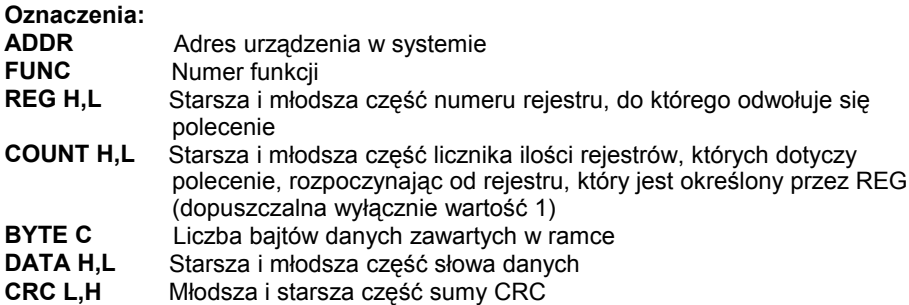

#### **1. Ramka zapytania o wartość wyświetlaną przez urządzenie [PMS-920/38](#page-59-0) o adresie 1:**

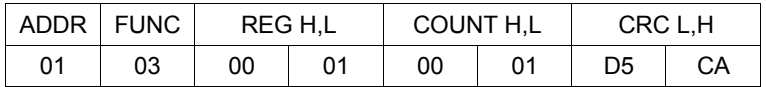

a) Odpowiedź urządzenia (zakładamy, że wynik pomiaru mieści się w nominalnym zakresie pomiarowym):

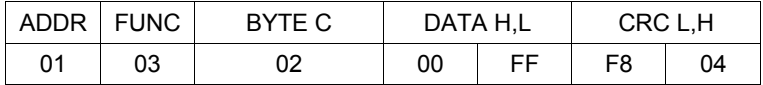

DATA H, L - wartość wyświetlana, bez uwzględnienia przecinka (w tym wypadku 255). Pozycję przecinka można odczytać pobierając dodatkowo rejestr 03h.

b) Odpowiedź urządzenia (w przypadku wykrycia błędu):

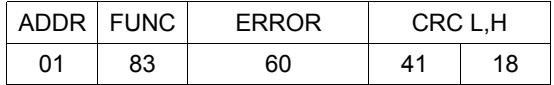

ERROR - kod błędu (w tym przypadku 60h, czyli przepełnienie zakresu pomiarowego w dół)

#### **2. Ramka zapytania o kod identyfikacji typu urządzenia**

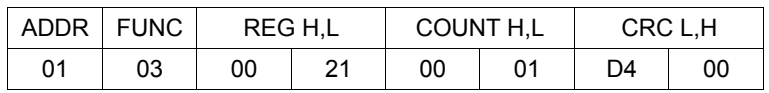

Odpowiedź urządzenia:

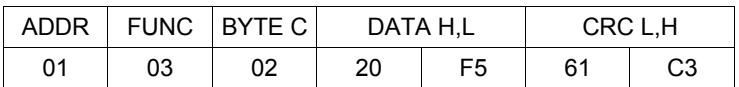

DATA - kod identyfikacyjny [\(20F5h](#page-59-0))

#### **3. Zmiana adresu urządzenia z 1 na 2 (zapis rejestru nr 20h)**

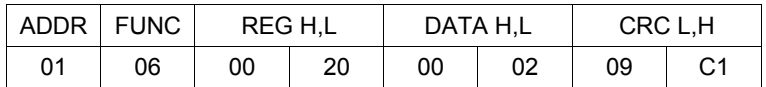

DATA H - 0

DATA L - nowy adres (2)

Odpowiedź urządzenia (identyczna z rozkazem):

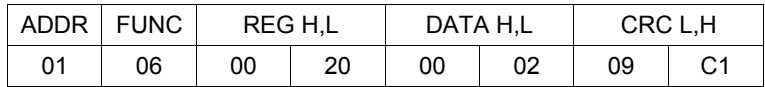

**4. Zmiana prędkości transmisji wszystkich urządzeń dołączonych do sieci RS-485 (przykład ramki typu BROADCAST).**

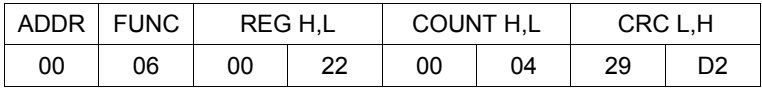

DATA H - 0

DATA L - nowa prędkość transmisji (4 - czyli 19200 bit/sek.)

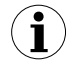

Na ramki typu BROADCAST urządzenia nie odpowiadają.

**5. Pobranie danych z rejestrów nr 1, 2, 3 (przykład pobrania wielu rejestrów w jednej ramce):**

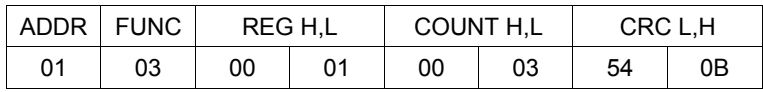

COUNT L - liczba rejestrów do pobrania (max. 5)

Odpowiedź urządzenia:

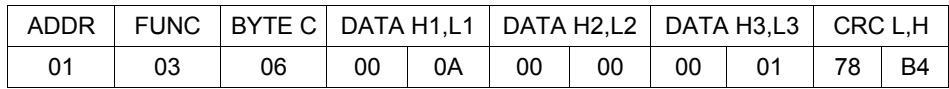

DATA H1, L1 - rejestr 01h (10 - czyli wartość wyświetlana "1.0"),

DATA H2, L2 - rejestr 02h (0 - czyli pomiar poprawny),<br>DATA H3, L3 - rejestr 03h (1 - czyli pozycja kropki dzie

- rejestr 03h (1 - czyli pozycja kropki dziesiętnej " 0,0").

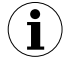

#### **Protokół MODBUS RTU nie jest w pełni zaimplementowany. Dopuszczalne są jedynie wyżej wymienione sposoby komunikacji.**

# <span id="page-56-0"></span> *11. LISTA USTAWIEŃ UŻYTKOWNIKA*

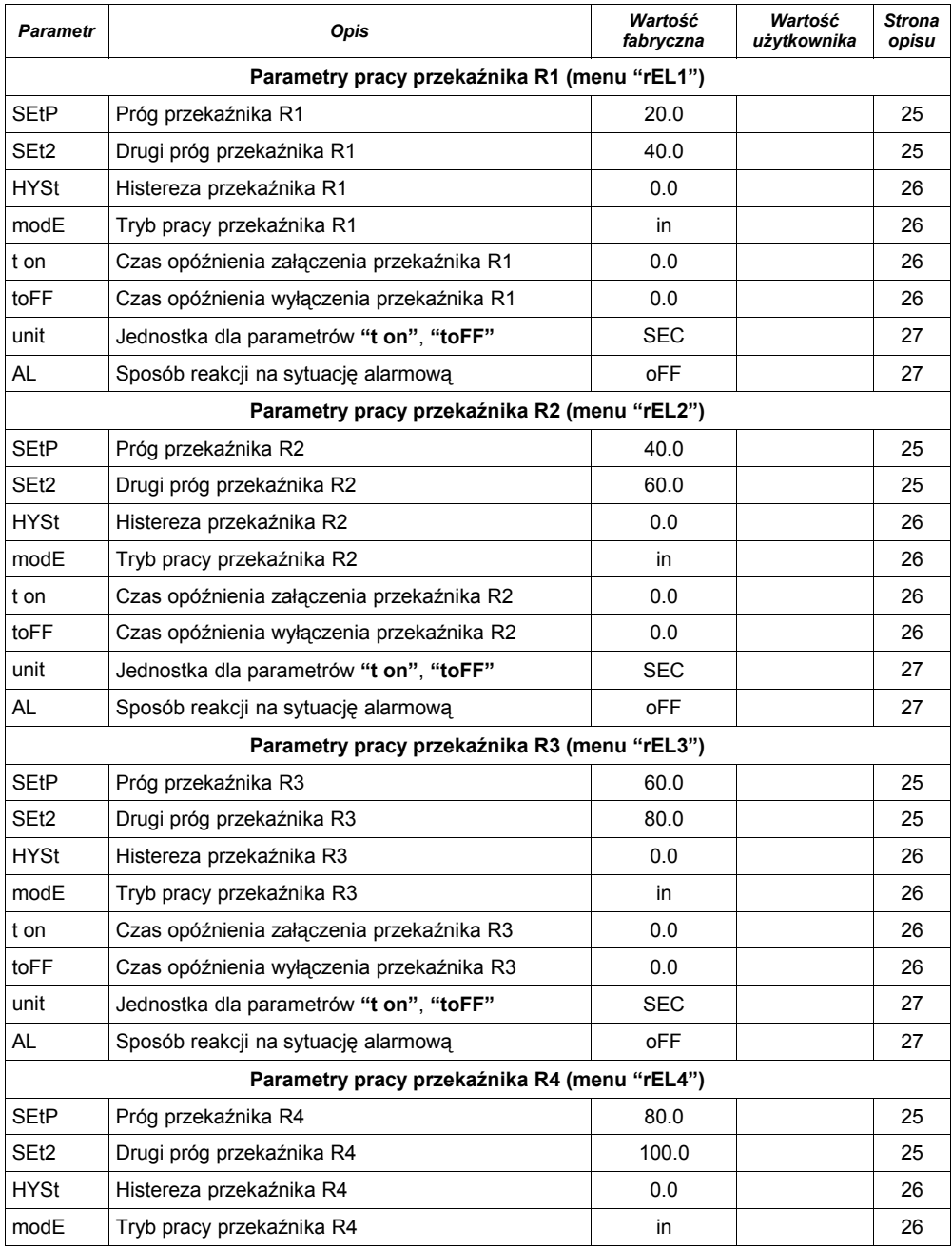

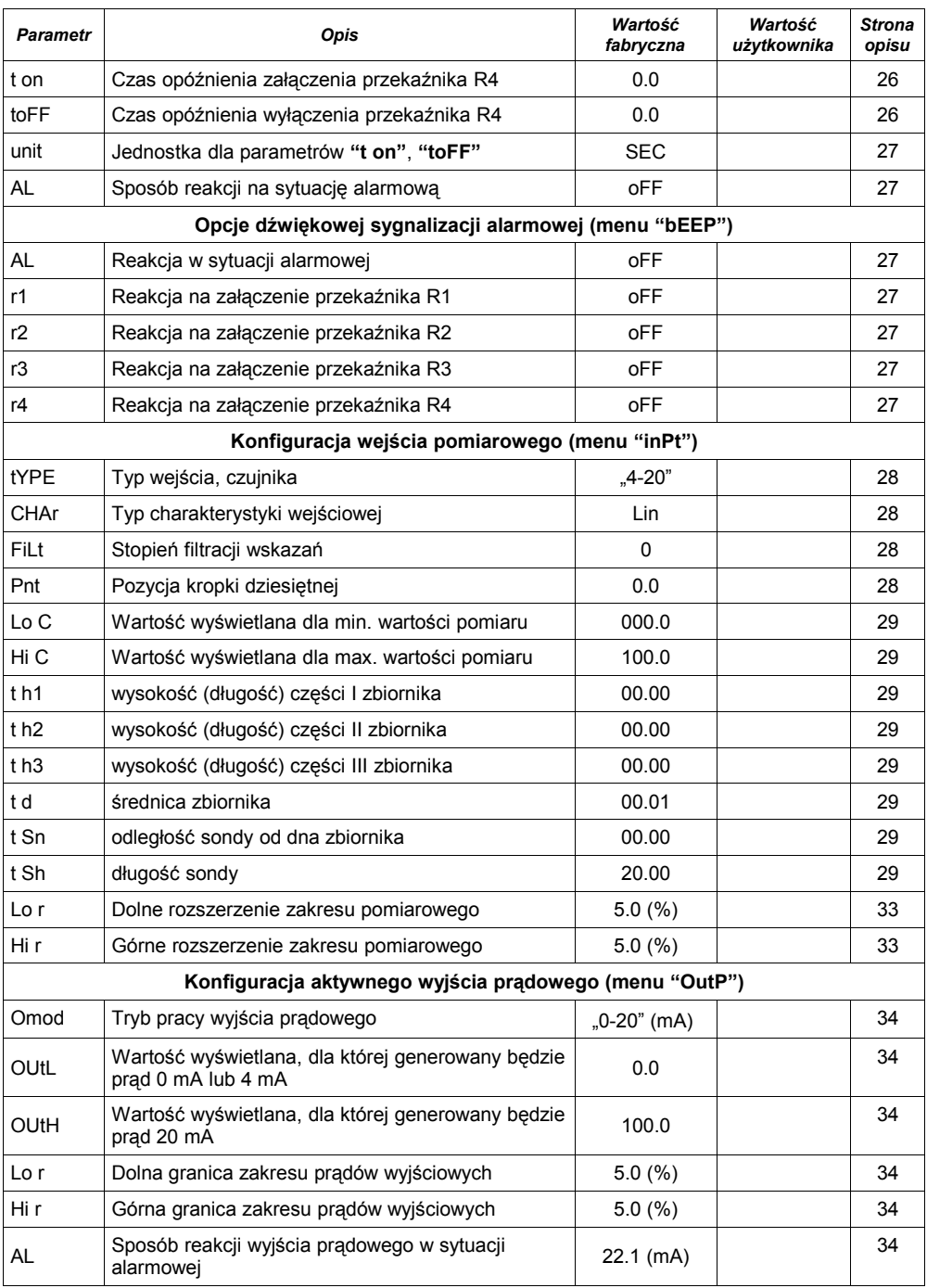

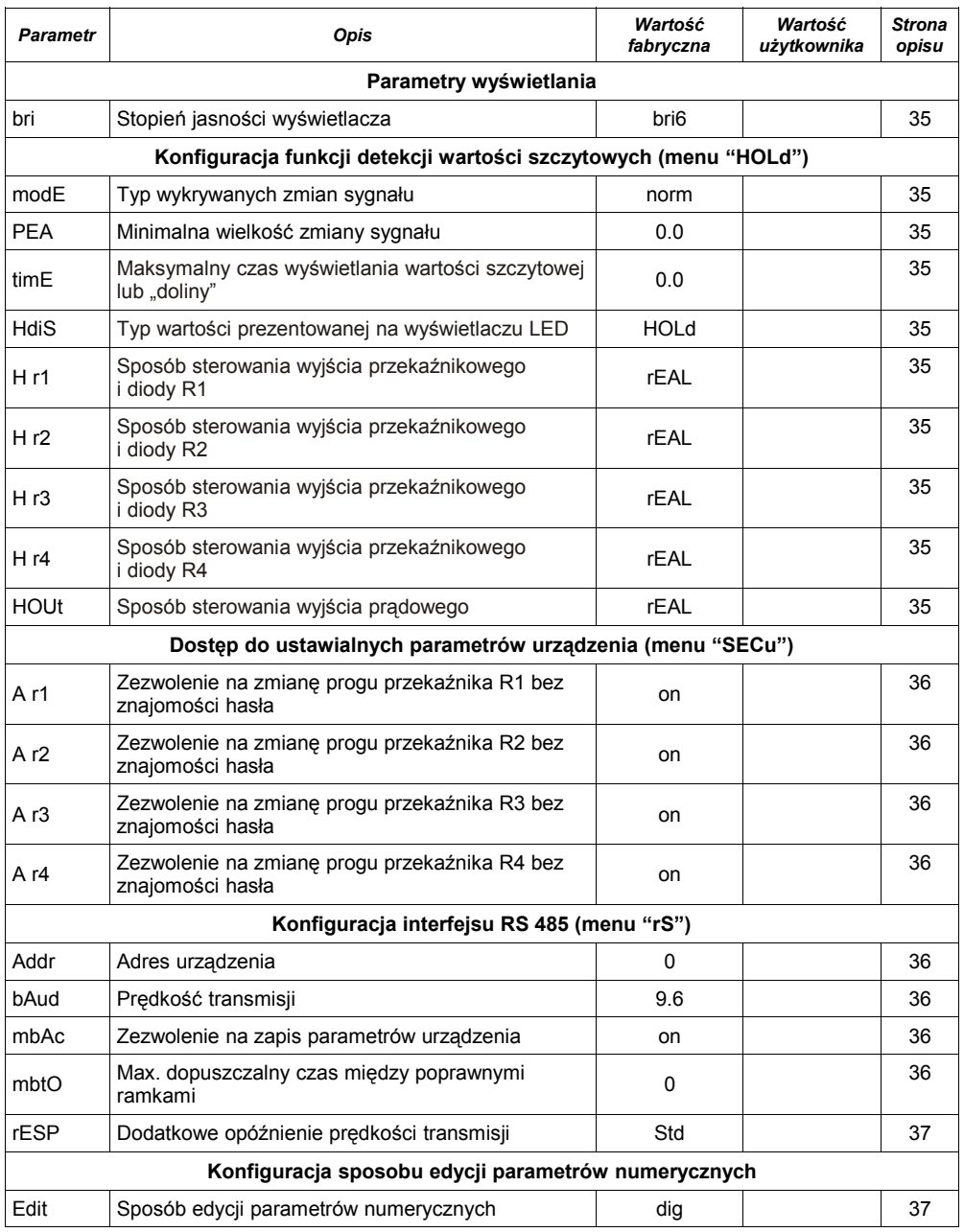

<span id="page-59-0"></span>**APLISENS** 

**APLISENS S.A. , ul. Morelowa 7 PL - 03-192 Warszawa, Poland**

**tel.: (+48 22) 814-07-77, fax: (+48 22) 814-07-78**

**http://www.aplisens.com.pl, e-mail: aplisens@aplisens.pl**